2006년 2월 교육학석사(정보․컴퓨터교육)학위논문

# 지식공유를 위한 문제은행 시스템 설계 및 구현

# 조선대학교 교육대학원

정보․컴퓨터교육전공

# 임 훈 규

# 지식공유를 위한 문제은행 시스템 설계 및 구현

A Design and Implementation of Item Pool Systems for Knowledge Sharing

2006년 2월

# 조선대학교 교육대학원

정보․컴퓨터교육전공

# 임 훈 규

# 지식공유를 위한 문제은행 시스템 설계 및 구현

# 지도교수 배 용 근

# 이 논문을 교육학석사(정보․컴퓨터교육)학위 청구논문으로 제출합니다.

# 2005년 10월

# 조선대학교 교육대학원

정보․컴퓨터교육전공

# 임 훈 규

# 임훈규의 교육학 석사학위 논문을 인준합니다.

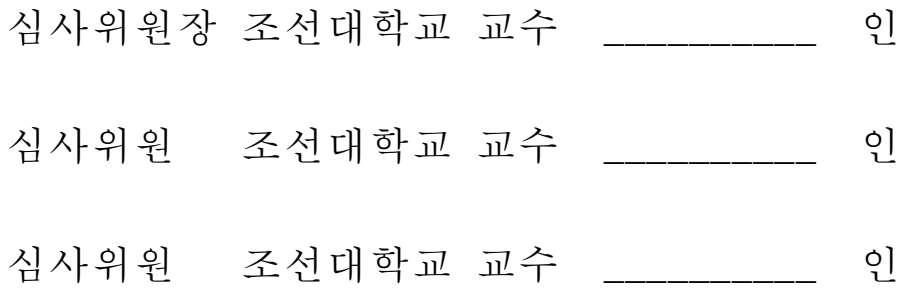

2005년 12월

# 조선대학교 교육대학원

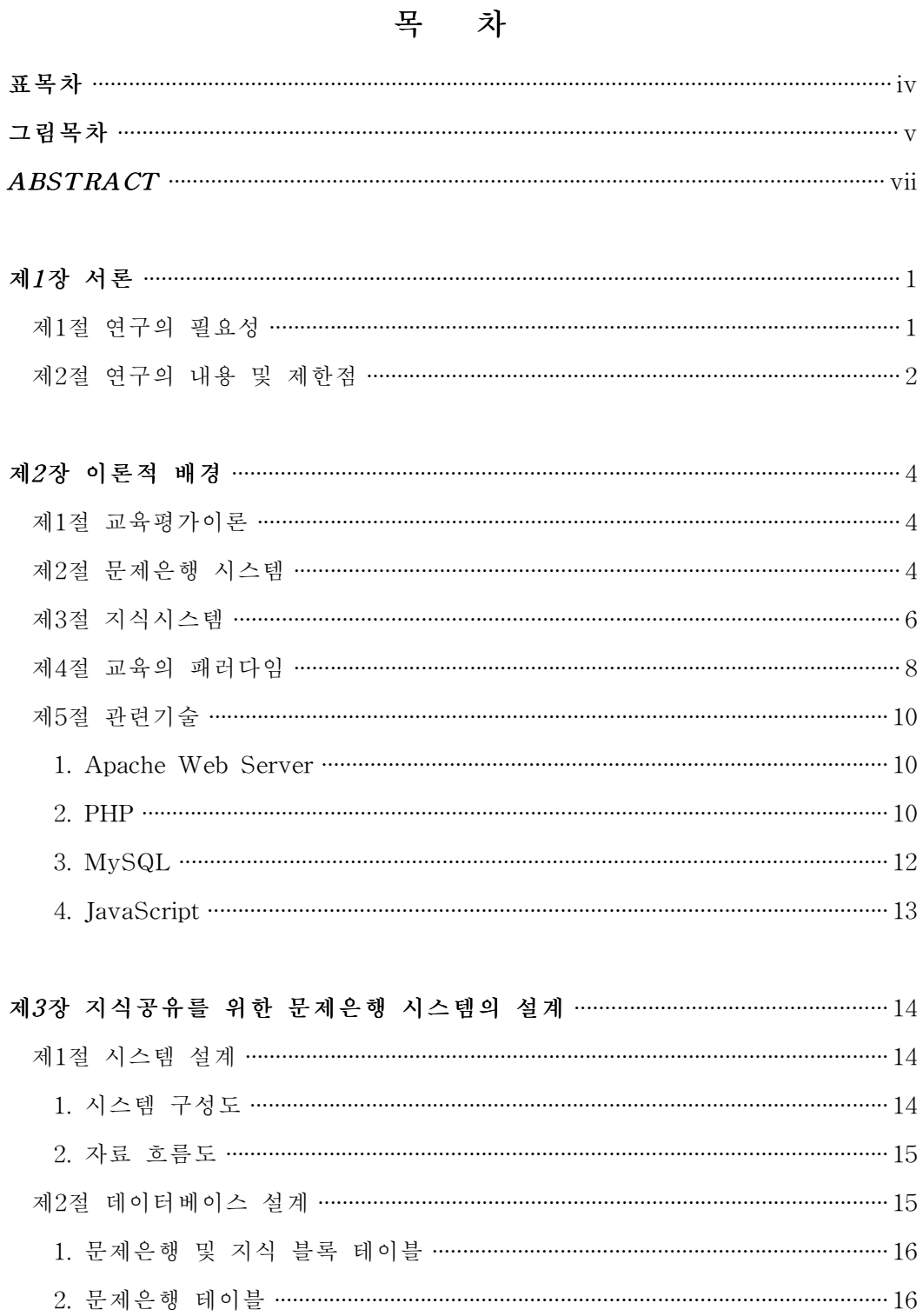

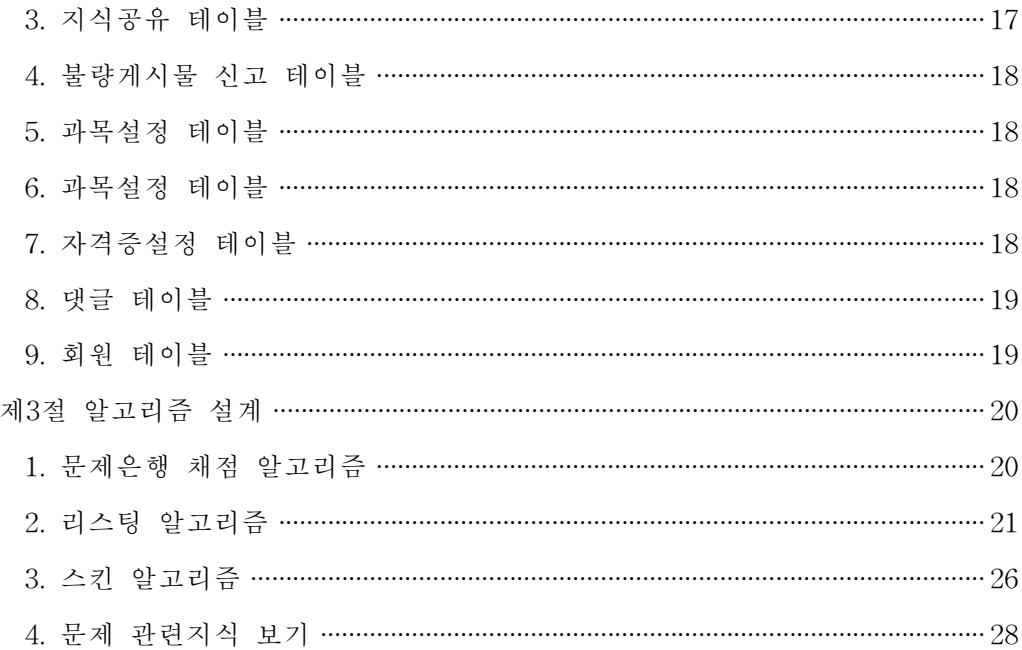

# 제4장 지식공유를 위한 문제은행 시스템 구현 ………………………………………………… 29

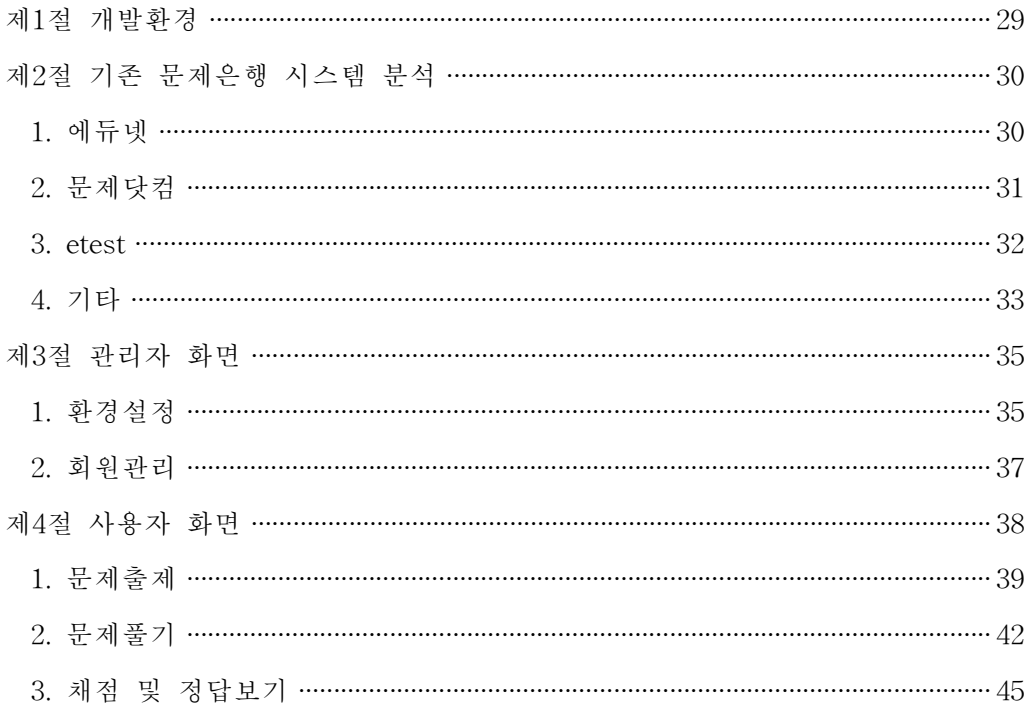

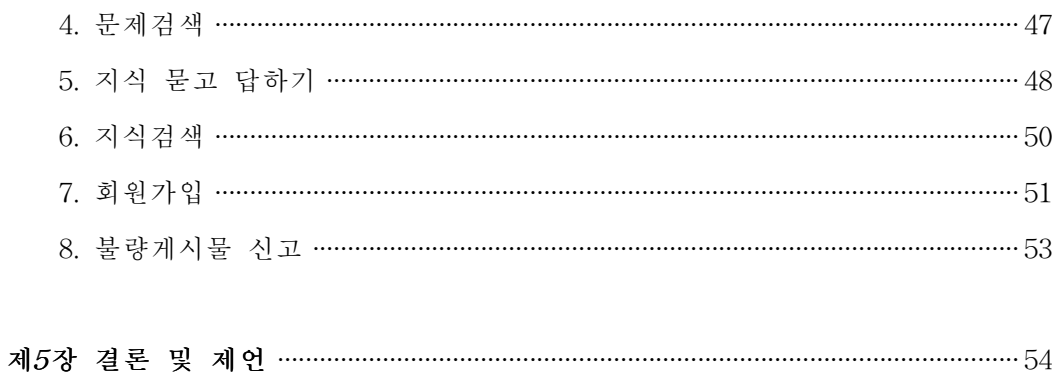

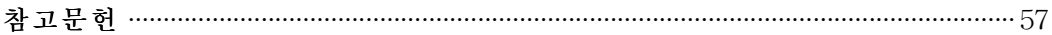

# 표목차

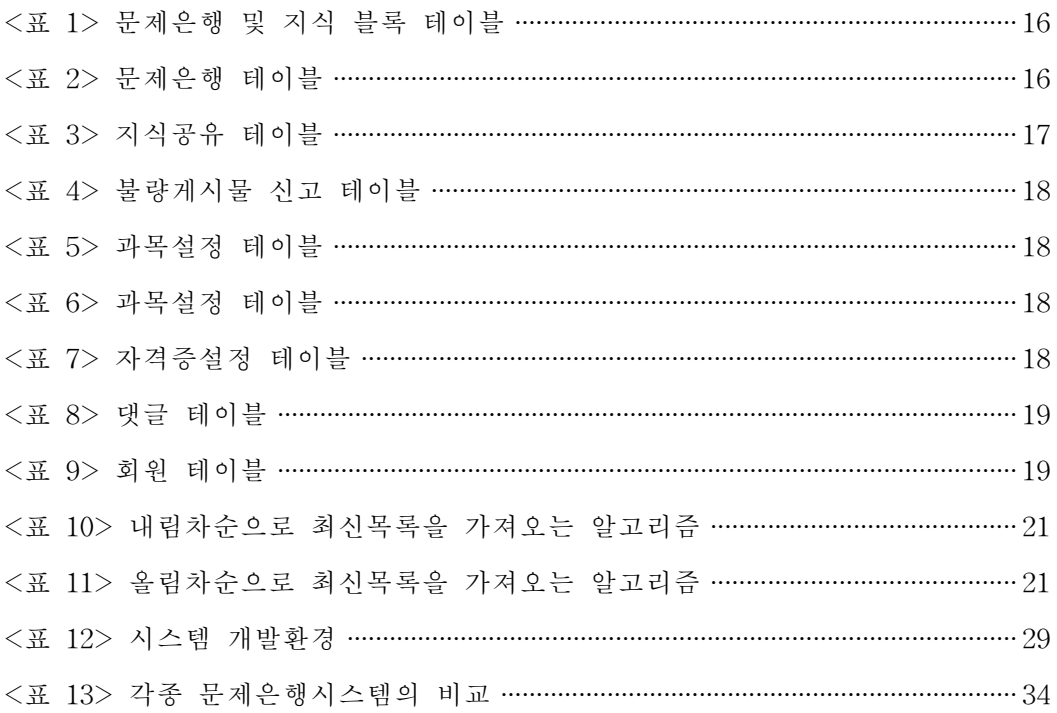

# 도목차

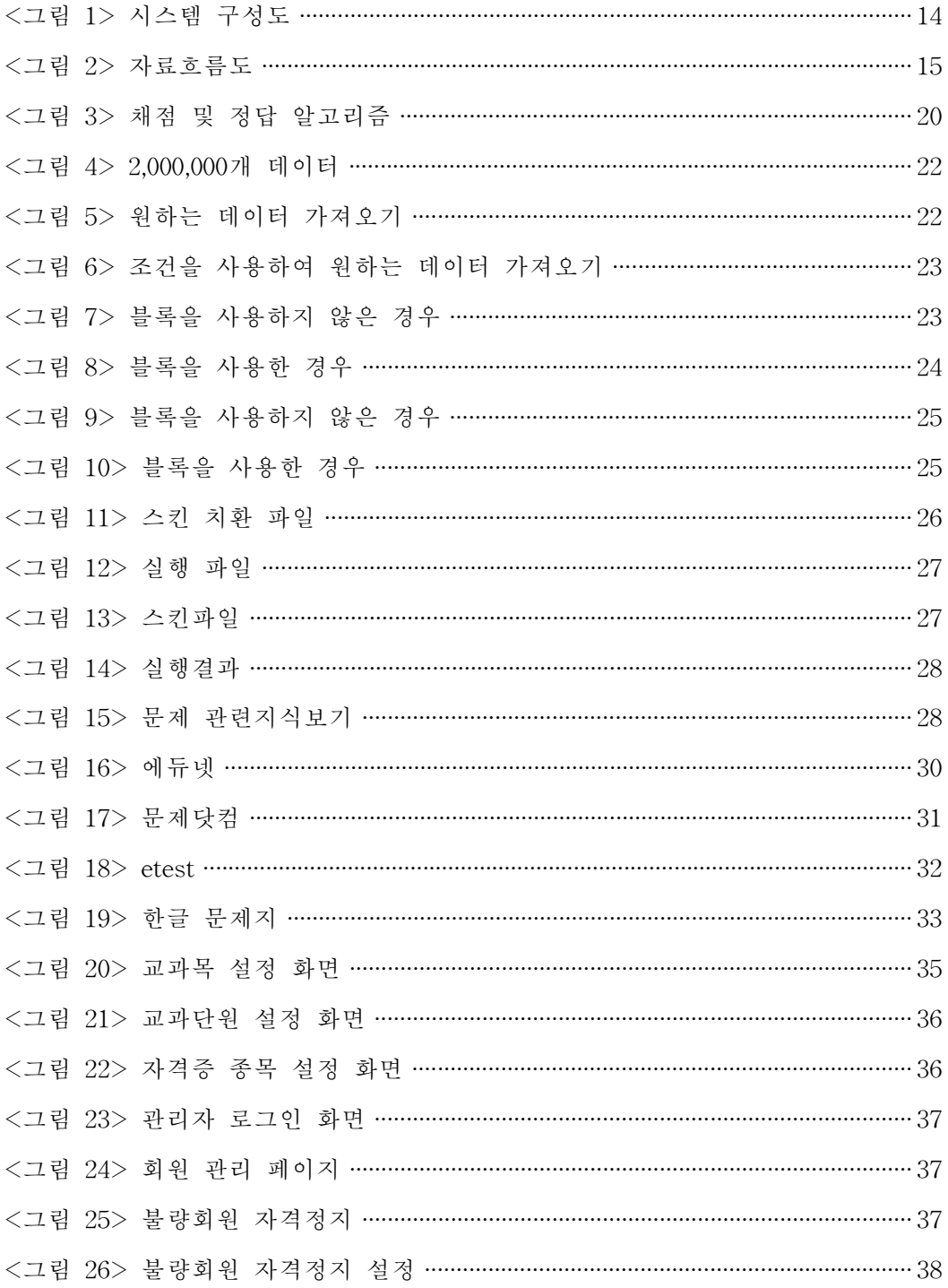

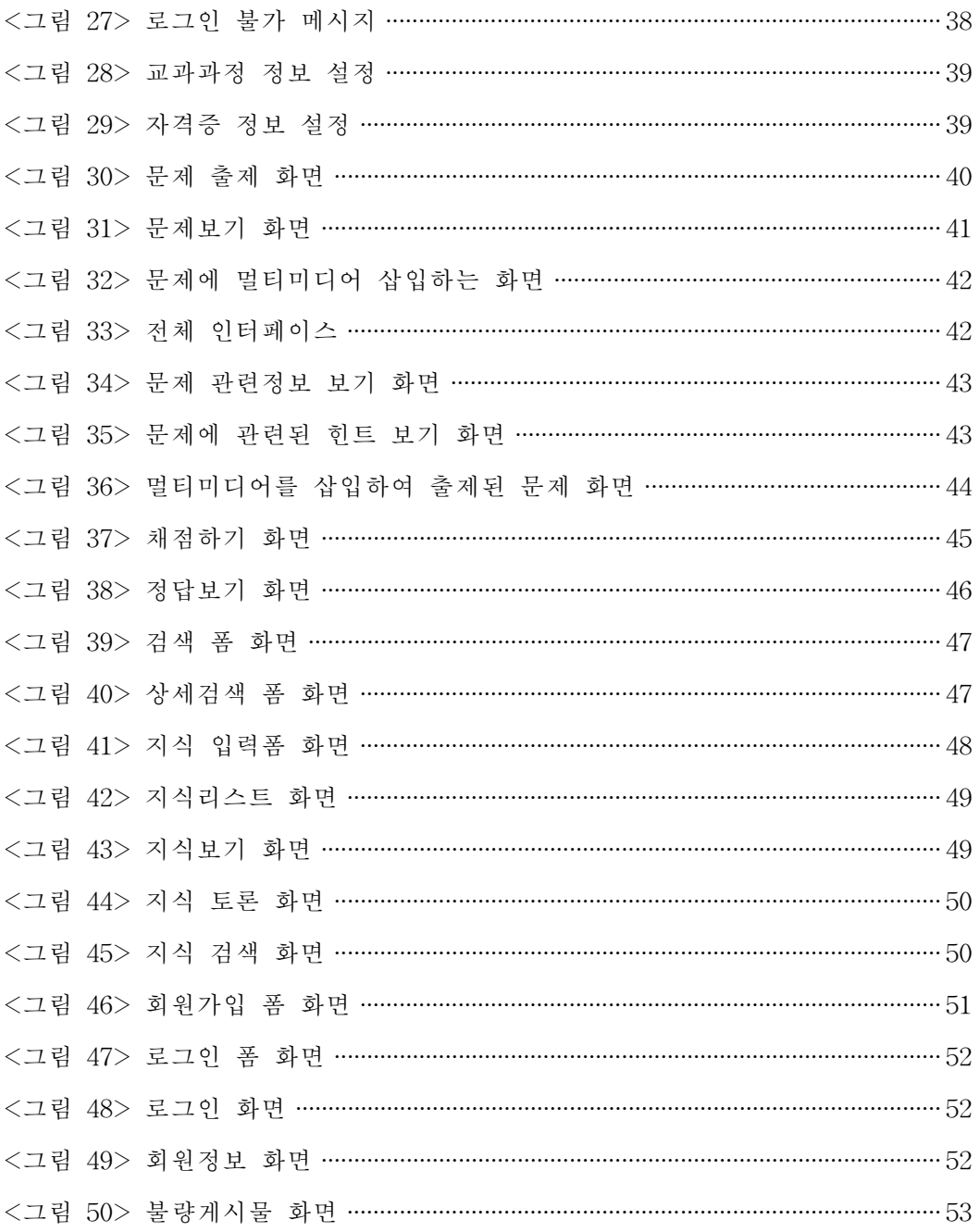

#### ABSTRACT

# A Design and Implementation of Item Pool Systems for Knowledge Sharing

Hoon Kyu Im Advisor: Prof. Yong-Keun Bae, Ph.D. Major in Information and Computer Science Education Graduate School of Education, Chosun University

In this knowledge and communication-based society, computers should be actively used to obtain effective results. However, in fact, on-line evaluation using computers in actual education has not brought definite educational effects yet.

On-line evaluation system has an advantage that limits to space and time of learners can be overcome and encourages students to be motivated for self-leading learning and learning evaluation is possible through presentation of various problems, which contributes to improvement of problem-shooting ability.

If such on-line learning aides are actively used, potential of effective management of educational system is increased and exclusive system of public education which is uniform and simple public may be changed to encourage various and creative learning.More students can be provided high-quality educational service with same expense.

Most of the families in Korea have super-speed internet network. It indicates that our country has advantageous educational environment compared to any other country and infinite potential to maximize educational effects using ICT.

This study is to design and realize a knowledge-sharing system which can

improve students' ability to solve problems as well as motivate them to lead effective self-learning through on-line learning evaluation and presentation of various problems, focusing on promotion of educational effects of students.

# 제1장 서론

### 제1절 연구의 필요성

인터넷 강국이라 불리는 우리나라는 많은 가정이 초고속 인터넷이 가능할 정 도로 IT 인프라 구축이 잘되어 있다. 이는 다른 어느 나라보다도 유리한 온라인 교육환경을 갖추고 있음을 의미하며,ICT를 활용하여 학습효과를 극대화 시킬 수 있는 무한한 잠재력을 가지고 있다고 할 수 있다.

현재 우리나라의 온라인 교육은 에듀넷을 필두로 많은 교육 사이트들이 다양 한 교육 콘텐츠를 제공하고 있으며,EBS 인터넷방송국에서도 VOD 서비스를 하 고 있고,심지어 일부 시ㆍ도교육청에서도 자체적으로 인터넷 교육 방송국을 운 영하고 있다.이러한 온라인교육은 학습자의 공간과 시간에 대한 제약을 극복할 수 있다는 장점을 가지고 있을 뿐만 아니라 자기 주도적 학습이 가능하다는 점 에서 미래 지향적 교육을 위한 매우 중요한 매체라 할 수 있다.

그러나 교육용 콘텐츠의 대부분은 VOD 서비스가 차지하고 있어 학습자의 다 양한 충족 욕구를 채워주지 못하고 있는 게 현실이다.VOD는 단순히 콘텐츠를 보여주기만 할 뿐 평가할 수 있는 기능은 제공하지 않을 뿐만 아니라 디지털 방 송을 실시간으로 원활히 송수신할 수 있는 통신망이 갖추어지지 않아 재생 속도 나 화질이 떨어지는 단점을 가지고 있다.

그리고 아직까지 우리의 온라인교육은 대부분 단방향으로 이루어지고 있다. 학습자는 교육 콘텐츠를 제공받기만 할 뿐 참여할 수가 없다. 참여하더라도 직접 학습하는 공간이 아닌 별도의 질문게시판과 같은 공간에서만 참여가 가능하다.

문제은행시스템을 예로 들면 학습자는 출제된 문제를 풀 수만 있다.그런데 문 제가 잘못 출제되거나 출제된 문제를 채점 후에도 이해하지 못한다면 별도의 게 시판을 이용하는 수 밖에 없다.이는 기존의 오프라인 학습지를 단순히 온라인으 로 옮겨 놓은 것에 불과하다고 볼 수 있다.

현대사회는 흔히 '지식정보화사회' 또는 '지식기반사회'라고 한다. 지식사회에서 필요한 지식은 살아있는 지식을 가리킨다.이것은 기초과학이나 순수학문과 같은 이론적 지식뿐만 아니라 현장경험으로 얻어진 노하우가 결합된 형태의 지식을 뜻한다. 우리는 이러한 지식을 정보의 바다라 불리는 인터넷을 통하여 많은 사람 들의 지식을 서로 공유할 수 있는 환경을 갖추고 있고,학생들은 필요한 정보와 지식을 학습을 통하기 보다는 지식 서비스를 이용하여 검색하거나 요청하여 쉽 게 습득하고 있다.실제 학생들에게 교육에 관해 가장 많이 이용하는 서비스를 물어보면 공교롭게도 교육사이트보다 지식 서비스를 제공하는 포털사이트를 더 많이 이용한다고 대답한다.이는 획일적이고 단편적인 교육서비스 제공이 교육사 이트를 이용을 저해하는 가장 큰 요인이라 볼 수 있다.

이에 본 논문에서는 이러한 문제점을 개선하고 학생들의 자기 주도적인 학습 을 통해 동기유발과 학업성취도를 높일 뿐만 아니라 다양한 문제를 통한 학습평 가를 할 수 있게 하여 문제해결 능력을 신장시킬 수 있는 문제은행 시스템과 이 를 토대로 그 문제에 관한 지식을 공유하는 시스템을 설계하고 구현하여 학생들 의 학습효과를 증진시키는데 주안점을 두고자 한다.

#### 제2절 연구의 내용 및 제한점

본 논문에서 구현하고자 하는 시스템은 웹을 기반으로 하여 교과과정 및 자격 증 중심의 학습평가 문항을 출제할 수 있도록 설계하고,기존의 문제은행 시스템 과 달리 온라인의 장점을 살린 듣기평가와 음악감상에 관한 문제도 출제할 수 있게 하여 학습자의 다양한 충족욕구를 해소시키고자 한다.또한 문제의 다양한 표현을 위한 이지윅(wisiwig)기능과 커뮤니티 형식의 지식공유 등 웹의 장점을 최대한 활용한 시스템을 구현하는데 중점을 두었다.

하지만,본 연구는 다음과 같은 제한점을 갖는다.

첫째,평가문제는 객관식 문제로 한정한다.

둘째,시스템의 운영은 단방향의 시험평가가 아닌 쌍방향의 커뮤니티 형식을 지향하여 문제출제자에 제한을 두지 않았다.

셋째,잘못 출제된 문항에 대해 4회 신고되면 자동으로 문제은행에서 삭제되고 차후 관리자가 검토하게 하였고,그러한 사용자에 대해 일정기간 자격정지를 할 수 있도록 하였으나 그 외 생길 수 있는 문제점에 대해선 고려하지 않았다.

# 제2장 이론적 배경

#### 제1절 교육평가이론

교육평가란 교수 프로그램에 관한 의사결정을 하기 위해서 학습자의 행동 변 화 및 학습 과정에 대한 정보를 수집하고 이용하여 교육적 의사결정을 내리는데 도움을 주거나 혹은 의사결정을 하는 과정이다(황정규,1992).

교육평가의 과정이나 활동은 그것 자체로 목적이 될 수도 있다.그러나 교육의 전체 과정 중에서 보면 어디까지나 교육의 목적을 달성하기 위한 수단이지 그것 자체가 목적은 아니다(허형,1988).

즉,교육평가란 교육목표의 달성 정도를 객관적이고 체계적으로 밝혀서 판단하 는 과정이다.이를 통하여 학생의 성취 정도를 측정하기도 하지만 궁극적으로는 교수ㆍ학습 방법의 개선자료로 삼기 위함이다(충청남도교육청,2000).

#### 제2절 문제은행 시스템

일반적으로 문제은행(item bank,item pool혹은 item file)이란 특정 목적을 위 해 문항들을 개발하여 저장해 두거나,문항이 지닌 각종 정보들을 문항과 함께 체계적으로 저장ㆍ관리ㆍ활용하는 하나의 통합된 체제로 정의할 수 있다(백순근, 채선희,1998).

문제은행은 '이용하기 손쉽게 정리된 상당히 많은 문항들의 집합'이라는 비교적 무제한적인 정의에서부터 '단일 차원의 공통된 특성에 대한 조작적 정의를 구성 하는 수량화된 문항 모수치의 정보를 지니는 문항들의 집합'이라는 상당히 제한 된 입장까지도 나타난다.문제은행은 문항분석을 통해 난이도와 변별력 등을 검 사한 후 문항을 체계적으로 정리하고 보관하는 등의 문항 관리체제로써,여러 가 지 문항을 무조건 모아 놓은 것이 아니라 조직적인 도서관과 같이 이용자가 쉽 게 찾아볼 수 있도록 하는 점이 중요하다. 문제은행은 이를 구성하는 문항들이 수요자가 이용하기 쉬운 형태로 정리 혹은 체계적으로 조직화되어 있어야 함을 포함하는 개념이다(박제성,2003).

과거에는 지면을 통한 학습지 형태의 문제은행이 전부였으나 컴퓨터 사용이 일반화되면서 컴퓨터를 이용한 교육훈련 프로그램과 컴퓨터를 교육적으로 활용 을 하려는 여러 가지 방안이 생겨났고 문제은행 시스템도 컴퓨터를 교육적으로 활용하자는 필요성에 따라 자연스럽게 등장한 컴퓨터 교육훈련 시스템이다.

문제은행시스템이 단순한 문제의 나열에 그치지 않고 평가도 목적으로 하기 때문에 학습자의 학습 능력을 평가하는데 어떤 시각을 가지고 접근하느냐 하는 것도 시스템 개발에 있어서 중요한 작업이라고 할 수 있다.

학교 교육에서 교육평가는 중요한 교육활동 중의 하나이다.어떤 철학적 기반 위에서 교육을 전개하고,어떤 관점에서 교육의 내용이나 과정을 선택하느냐에 따라 교육평가도 달라지기 마련이다.

과거에는 교육평가가 학생 개인의 학업성적의 향상과 결과에만 관심을 갖는 평가에 치중하였는데,최근에는 학교에서 투입되는 교육과정 및 프로그램 자체에 관한 관심이 점점커지고 있다.교육 평가가 지향하는 새로운 방향은 교수 및 학 습을 개선하고 학생의 학습에 도움을 주는 것이다.

그런 의미에서 문제은행시스템은 학습자에게 반복 학습의 기회를 제공하여 학 생들의 학업향상에 도움을 줄 수 있다고 본다(강승태,2004).

본 논문에서의 문제은행시스템은 기본적으로 서버의 데이터베이스에 문제를 저장하고 평가문제를 클라이언트 학습자에게 제공하여 컴퓨터의 신속하고 정확 한 자료처리 능력을 이용하여 채점하고 그 결과를 학습자에게 실시간으로 전달 하여 평가에 있어서 효율성과 신속성 및 정확성을 극대화하기 위한 것이다.

또한 잘못된 문항에 대해 즉각적인 피드백(feedback)을 가능하게 하여 여러 사 람의 검증을 통해 문제의 정확성을 높이고,교과과정 이외 각종 전문 자격증과 관련된 시험 문제들도 데이터베이스화하여 학생들의 자격증 취득에도 도움을 줄 수 있도록 하였다.

과거 우리의 교육 평가에서 교사가 문제를 출제하여 학생들이 푸는 단방향 교 육과 달리 교사와 학생간의 상호작용 할 수 있는 쌍방향 교육이 가능하다는 점 과 학교 교과 과정이외의 특성화 교육이 가능하다는 점에서 교육적 개선효과와 교육보조평가도구로서의 효용성 가치가 높다고 할 수 있다.

#### 제3절 지식시스템

인간의 지식에 대한 관심과 탐구의 역사는 기원전 400년경의 그리스의 철학자 인 플라톤과 아리스토텔레스로부터 시작하여 데카르트를 거쳐 중세의 칸트와 헤 겔에 이르기까지 인식론(Epistemology)의 큰 줄기를 형성하고 있다(이치행, 2001).

세계는 지식정보의 창출과 활용정도가 국가 경쟁력을 좌우하는 지식기반사회 로 급속히 전환되고 있으며,선진국들 또한 지식기반 확충에 범국가적인 노력을 기울이고 있다.

지식정보와 기술의 분화는 새로운 전문분야를 만들어 냄으로써 사회의 다양성 과 사회구성요소간의 상호의존성을 급속히 증대시키고 있다.이에 따라 사회문제 를 개념화ㆍ추상화ㆍ종합화할 수 있고,새로운 정보와 지식을 생성하고 수용할 수 있으며,이를 통해 문제를 해결할 수 있는 전문 능력이 그 어느 때보다 요구 되고 있다.이러한 문제해결 능력은 사회구성원들이 지식정보를 공유하고 창조적 으로 활용할 때 가능해진다(이종걸,2002).

지식시스템은 정보기술을 이용하여 개인이나 조직차원의 지식을 지원하는 시 스템으로 정의할 수 있다.

지식을 저장하는 지식 베이스는 정의된 조직의 지식구조에 따라 복잡하고 다 양하게 상호 연결되어 있어야 하며,사용자들이 지식을 창출하여 입력하고,조회, 편집 및 활용을 할 수 있는 여러 가지 기능들로 구성되어있다(이치행, 2001).

현재 많은 포털사이트들이 앞다퉈 지식서비스를 실시하고 있는데, 그 시작과 현재 운영되고 있는 서비스들을 살펴보면 다음과 같다.

2000년 10월 한겨레 신문사에서 첫 문을 연 '묻고 대답하기'식의 지식 검색 서 비스 '디비딕'사이트를 시작으로 우리나라 지식 검색 사이트의 대장정이 시작된 다.2년간 운영된 디비딕은 2002년 10월,유료화를 선언하였고,결국 많은 사람들 은 비슷한 시기에 문을 연 '네이버 지식iN'으로 옮겨가기 시작했다. 갈수록 인기 가 하락하던 디비딕은 결국 2003년, 엠파스에 인수되고 문을 닫고야 말았다.

디비딕이 결국 문을 닫고, 엠파스가 이를 인수하여 '지식 거래소'라는 이름으 로 경쟁을 표시했을 때,지식iN은 경쟁에서 이기기 위해 더욱 많은 서비스를 준 비했다.그 결과,자신이 직접 지식을 집필하는 '오픈 사전',그리고 많은 이벤트 가 지식iN에서 서비스 되었다.그리고 거기에 대한 회원들의 꾸준한 호응으로 지 식iN은 엠파스 지식거래소를 앞서 갈수 있었다.

현재 지식iN과 지식 거래소는 치열한 경쟁 상대이며,지식iN은 회원 수와 지식 수,지식 거래소는 질문/답변의 수준으로 강하게 대응하고 있다.

지식iN,지식 거래소 경쟁이 열을 올리고 있는 상황,네이트도 지식 뱅크라는 지식 사이트를 개업함으로써 경쟁의 한 축으로 끼여들었다.지식뱅크는 네이버, 엠파스보다 한발 늦게 시작하였기 때문에 회원수,지식수도 아직 얼마 되지 않 고, 서비스도 다양하지 않았지만 최근에는 많은 발전을 보였다. 현재 지식iN에서 처럼 '모바일 질문'을 시작하였고,등급 캐릭터를 역사적인 분위기로 구성하여 독특함을 보인다.'용어사전'이라는 코너로 현재 지식iN 오픈 사전의 '오픈 국어 사전'과 비슷한 분위기를 띠고 있으며,'퀴즈 뱅크'코너를 개설하여 역시 네이 버,엠파스를 뒤따르기 위해 노력하는 사이트이다.

3대 지식 사이트가 경쟁열을 올리고 있는 시점에서,야후 마저도 지식 검색 서 비스를 시작하여 지식 검색 사이트는 인터넷의 유행 중 하나가 되었다. 야후 지 식검색은 다른 사이트에서는 전혀 볼 수 없었던 아주 독특한 서비스를 도입했다. 특정 분야의 전문가가 직접 답변하는 서비스를 선보인 것이다.그리고,야후는 일반 야후 사이트와 야후 꾸러기 사이트로 나뉜다는 점에서 2개의 지식 사이트 를 개설하였다.'야후 꾸러기 지식검색'사이트는 낮은 연령층의 사용자들이 이 용할 수 있는 사이트이다.

프리챌이 5번째로 지식 검색 사이트를 개설했다.디자인이나 방식이 지식iN과 거의 비슷하나,프리챌 역시 많은 회원을 보유한 사이트로서,특히 베스트 회원 의 이름이 직접 공개된다는 점이 주목된다.

드림위즈도 지식 커뮤니티를 시작함으로써 사이트를 좀더 잘 알리고자 했다. 역시 프리챌 지식 검색처럼 우수 회원의 이름이 공개되어서 메인 화면에 나타나 며,'지식 자랑하기'코너로 지식iN의 오픈 사전 비슷한 서비스를 내세우고 있다. 이름도 색깔도 시원한 파란색인 파란도 지식 바다 속으로 뛰어들었다.2004년 7월 15일 오픈된 파란 지식바다는 하이텔 지식창고보다 더욱 업그레이드된 서비 스를 자랑한다.지식바다의 신선한 코너 '엉뚱지식'은 여타 지식사이트에서 볼 수 없는 재미있는 지식을 소개함으로써 독특한 서비스가 보인다.그리고 지식iN 의 '고민Q&A'와 같이 자신의 고민을 상담할 수 있는 '상담바다'코너도 돋보이 며,오픈 사전의 '노하우 사전'과 비슷한 '지혜바다'코너도 소개된다.

초창기 디비딕 시절부터 시작해서 지식IN,지식거래소,지식뱅크,야후지식검 색,프리챌 지식검색,드림위즈 지식검색,파란 지식바다.4년 동안 8개의 지식검 색 사이트가 인터넷을 휩쓸었다(네이버 오픈백과).

이처럼 지식시스템은 포털 사이트가 성공하는데 있어서 핵심적인 요소로 자리 잡았고,다양하고 많은 정보와 보다 빠른 지식을 필요로 하는 네티즌의 욕구를 만족시킬 수 있는 중요한 매개체가 된다고 볼 수 있다.

### 제4절 교육의 패러다임

문제은행과 지식시스템의 필요성을 뒷받침할 이론적 배경으로 현재 교육 패러 다임의 변화를 살펴볼 필요가 있다.

컴퓨터를 기반으로 하는 각종 테크놀로지와 통신 분야의 발달로 인하여 계속

적인 정보량 폭증 및 정보 내용이 급변함에 따라 지식 및 정보습득의 능력이 중 시되는 사회가 되었다.이러한 정보화 사회의 도래는 현재의 교육방법으로는 기 하급수적인 정보의 증가를 대처할 수 없게 된 것을 의미한다.학교에서 증가하는 모든 정보를 전달할 수는 없으므로 단순 정보 전달 중심의 전통적인 교육, 즉 무 엇을(know-what), 왜(know-why)의 교육에서 문제 해결 중심의 어떻게 (know-how)의 교육으로 전환해야 한다. 뿐만 아니라 정보가 있는 곳 (know-where)과 정보를 보유한 사람(know-who)을 찾아내는 능력이 보다 중요 해질 것이므로 가르침(teaching)중심의 교육에서 배움(learning)중심의 교육으로 전환해야 한다(이인숙,1996).

수많은 정보 생산자가 매일 수천 권의 책과 수천 개의 홈페이지를 새롭게 출 판하고 개설하는 상황에서 필요한 정보가 없는 곳에서 최상의 검색 방법이 동원 된다 하더라도 결과는 시간낭비 일뿐이다. 뿐만 아니라 백과사전 수십 권 분량이 담겨 있는 손바닥 크기의 CD-ROM과 전 세계의 정보 통신망에 마음대로 접속할 수 있는 컴퓨터를 통해 엄청난 정보를 확보하고 있다고 해도 어떤 정보가 도움 이 되고 필요한 것인지 판단할 수 있는 능력이 없다면 사실상 무용지물에 불과 하다(장이철,1998).

어디에서(know-where)에서 어떻게(know-how)찾고,어느 것(know-which)이 유용한 것이고,어느 것(know-which)이 무용하거나 잘못된 정보인지를 판단하는 능력이 매우 중요해졌음을 시사하며,이는 정보처리 및 통신 기술,특히 인터넷 으로 인하여 지식의 개념이 변화하는 시대상을 반영하는 것이라 할 수 있겠다.

학교 교육이 학생의 개별학습과 한정된 지식의 암기를 강조하는 데 반해,사회 현장의 실무 상황에서는 동료간의 협동과 무한대의 정보 활용을 권장하고 있다. 최근 열린 교육 운동에서 강조하는 것처럼,한 그룹의 학생이 협동해서 해결해야 하는 문제를 제시하여 도서관의 장서 분류 방식이나 컴퓨터 데이터베이스의 자 료 저장 및 인출 방식,인터넷의 다양한 정보 검색 엔진의 사용 방법(주제별 전 문 검색 서비스나 연산자를 활용하는 방법 등)을 이용하여 정보 탐색 능력을 신 장하는 방법을 서로 공유할 수 있는 기회를 제공해야 한다.결국 정보의 공유를 통하여 빠른 시간에 정확한 정보를 찾아내는 것이 개인의 경쟁력을 결정하는 요 인이 되기 때문이다(장이철,1998).

이처럼 교육의 패러다임이 정보통신기술의 발전으로 변화함에 따라 교육 체제 의 운영 면에서 교육의 효율적 운영을 위한 잠재력이 커져 획일적이고 단순한 공교육의 독점체제가 다양하고 창의적인 학습이 가능하도록 바뀔 것이고, 동일한 비용으로 더 많은 사람에게 보다 양질의 교육 서비스를 제공할 수 있을 것이다.

#### 제5절 관련기술

#### 1. Apache Web Server

1995년 처음 발표된 월드와이드웹(WWW:WorldWideWeb)서버용 소프트웨 어이다. NCSA 소속 개발자들이 개발한 NCSA httpd 1.3 웹서버를 자신들이 개 량한 것으로 소스코드까지 공개되고 있다.

NCSA httpd 1.3 서버에 패치(patch)파일을 제공했던 개발자들이 'A PAtCH server'라는 용어에서 아파치라는 이름을 따왔다(네이버 백과사전).

아파치는 현재 전세계 웹서버 시장에서 50% 이상의 점유율을 자랑하는 최강 의 웹서버이다.오픈 소스 개발 방식을 통해 수많은 개발자들을 합류시켜 가장 뛰어난 웹서버로 자리 잡았으며 자발적인 협동정신의 승리를 보여주는 위대한 산물이다. 또한 다른 상용 웹서버가 설자리를 빼앗은 카테고리 킬러이며, 매우 빠른 개발 속도와 지속적인 지원 안정성 그리고 무엇보다 뛰어난 성능을 자랑하 고 있다(네이버 블로그,wdr00).

#### 2.PHP

Web문서인 HTML만으로는 사실 인터넷의 최대의 장점,상호커뮤니케이션에 한계가 있다.물론 hypertext를 이용하여 원하는 곳으로 단순한 클릭만으로도 이 동할 수는 있지만 좀더 복잡한,이를테면 게시판 같은 것은 hypertext만으로는 결코 성취하는 것이 불가능하다.

그리하여 나온 것이 CGI라는 것이다.CGI는 CommonGatewayInterface의 약 자로 프로그램 자체를 의미하는 건 아니다. 단순히 말하자면 프로그램을 돌려서 IE 같은 브라우저에 값은 전달하는 것을 말한다고 생각하면 된다.PHP는 이 CGI를 구현하기 위한 하나의 도구다.PHP 뿐만 아니라 ASP나 Perl같은 CGI 스크립트, C, Java 같은 프로그램으로도 CGI를 구현할 수는 있다. 곧 PHP란 CGI를 구현하기 위한 수많은 프로그램 중 한 가지라 할수 있다(네이버 블로그, etwas0227).

PHP는 다이나믹 웹 페이지나 전자상거래와 business-to-business projects(기 업간 기업 프로젝트 BtoB)구현을 위한 오픈 소스 서버사이드 스크립팅 언어이 다.PHP는 자바보다 5배에서 20배 정도 빠르며 사용이 쉽고 전자상거래 웹 솔루 션을 만드는데 그리 오랜 시간이 걸리지 않는다.

PHP는 1994년 Rasmus Lerdorf의 개인 프로젝트에 의해 시작되었으며, 대중성 을 확보하기 시작하면서 6명의 개발자에 의해 다시 쓰여지게 된 것이 PHP 3.0이 다.PHP 3.0은 1998년 6월에 나왔으며,빠르게 대중성을 확보하면서 많은 웹 사 이트에 사용되고 있다. 그 중에는 Mitsubishi, Redhat, Der Spiegel, MP3-Lycos, EricssonandNASA와 같은 사이트가 대표적이다.PHP는 즐겁고 굉장히 활동적 이며 누구나 사용 가능한 무료 소프트웨어이다.

PHP는 자바나 C. Perl을 합쳐 놓은 듯한 형태이다. 문법 구조는 C와 비슷하지 만,쉽게 만들 수 있고,배울 수 있어서 더없이 좋은 웹 프로그래밍 언어이다.

PHP는 수학 계산이 용이하고,네트워크 및 메일과 정규 표현식을 사용하는 능 력이 뛰어나다.PHP의 가장 강력한 특징은 다양한 데이터베이스를 지원한다는 것으로 데이터베이스를 연결하여 쓰기도 상당히 쉬우며 대부분의 대중적인 데이 터베이스인 MySQL,Oracle,Sybase,mSQL,GenericODBC,and PostgreSQL, Microsoft SQL Server 등을 지원한다(이영무, 2001).

#### 3.MySQL

MySQL은 공개된 관계형 데이터베이스로서 일반 상용 데이터베이스와 비교하 여 크게 뒤질 것이 없는 매우 뛰어난 관계형 데이터베이스이다.

물론 안정성 및 무결성의 측면에서 다른 상용 데이터베이스에 비하여 떨어진 다는 것은 사실이지만 매우 안정적이라고 할 수 있다. 관리만 잘 한다면 매우 유 용하게 사용할 수 있으며 다른 데이터베이스에 비하여 보안이나,각종 함수도 많 아서 프로그램에 용이하다(PHPSCHOOL 사이트).

Mysql은 1979년 Mysql개발 회사인 TcX에서 데이터베이스 프로그램으로 처 음 사용했다.초반에는 내부적으로 사용하기 위한 용도였으나 이후 기능을 보강 하면서 공개적으로 사용할 수 있게 되었다.1996년 5월 Mysql1.0버전이 발표되 었고 1996년 10월 Mysql 3.11.1 버전이 솔라리스 플랫폼의 배포판으로 일반인에 게 공개되었다.한 달 후에 리눅스 바이너리와 소스 배포판이 공개되었다.

일반적으로 최근에 리눅스 등을 통해 데이터베이스를 접하는 경우 Mysql을 많 이 사용한다.그런데 Mysql은 웹에서 빠른 속도와 성능으로 사용자가 급격하게 늘어나고 있지만 일반적인 관계형 DB에서 지원하는 여러 가지 기능이 빠져있다. 이에 해당하는 것이 sub-select, 트랜잭션, 스토어드 프로시저와 트리거, 뷰, 외래 키 등이다.물론 최근 버전의 Mysql에서는 트랜잭션을 지원하지만 이는 기본으 로 지원하는 것은 아니며 필요한 사람이 직접 설정해서 사용을 해야 한다.위의 기능들이 빠져있다고 해서 데이터베이스로서 문제가 있다기보다는 해당 데이터 베이스의 특성에 맞는 서비스에 적절히 사용을 하면 된다(엠파스 블로그, muky75).

Mysql의 가장 큰 특징은 윈도우와 리눅스 환경에서 모두 사용할 수 있는 DBMS라는 것이다.Mysql을 사용한 시스템에서는 두 운영체제 중에서 하나의 운영체제만을 사용해도 양쪽 모두 동일한 실행 결과를 얻을 수 있다.운영체제에 따라 각기 다른 실행 결과를 나타내는 DBMS는 각 운영체제에서 내부적으로 제 공하는 명령문이 서로 다르기 때문이다(김석주,2000).

#### 4.JavaScript

자바스크립트(JavaScript)는 웹브라우저상에서 사용할 수 있는 스크립트 언어 이다. 워래 넷스케이프사에서 클라이언트 쪽에서 독립적으로 실행되는 프로그램 을 작성하기 위한 스크립트 언어로 라이브스크립트(LiveScript)라는 것을 발표하 였다. 그러나 자바가 사람들 사이에서 선풍적인 인기를 끌기 시작하자. 넷스케이 프사는 자바를 만든 선 마이크로시스템사(SunMicrosystems)와 공동 프로젝트를 진행하여 라이브스크립트를 확장시킨 자바스크립트라는 것을 만들어 발표하게 되었다.

이 스크립트는 오직 클라이언트 쪽에서만 실행되기 때문에 네트웍을 통한 데 이터 전송없이 모든 작업을 처리할 수 있다.그러기 때문에 이 자바스크립트는 사용자가 입력한 내용이 제대로 되었는지를 서버로 데이터를 전송하지 않고서도 즉석에서 확인하여 처리할 수 있는 것이다(고일석,2000).

자바스크립트 언어는 객체 지향형 스크립트 언어(Object Oriented Script Language)이다.그러므로 자바스크립트는 자바와 같이 객체를 정의하여 사용할 수 있다.하지만 클래스를 정의하거나 상속할 수 없다는 점이 자바와는 다르다. 따라서 자바스크립트는 완전한 객체 지향형 언어는 아니다. 또한 자바 스크립트 는 메모장과 같은 간단한 문서 작성용 툴(tool)을 이용하여 HTML 문서를 작성 할 때 포함하여 작성할 수 있을 만큼 편리하게 사용할 수 있다.

자바스크립트 또한 컴퓨터 언어의 일종이기 때문에 반드시 "언어 번역"과정을 거쳐야만 한다.번역되지 않는 자바스크립트 프로그램은 소스만이 웹 브라우저 화면에 나타날 뿐이다. 넷스케이프 2.0 이상과 익스플러러 3.0 이상은 HTML 페 이지에 포함된 자바스크립트르 직접 해석할 수 있다(이법기,고일석,2001).

제3장 지식공유를 위한 문제은행 시스템의 설계

제1절 시스템 설계

1.시스템 구성도

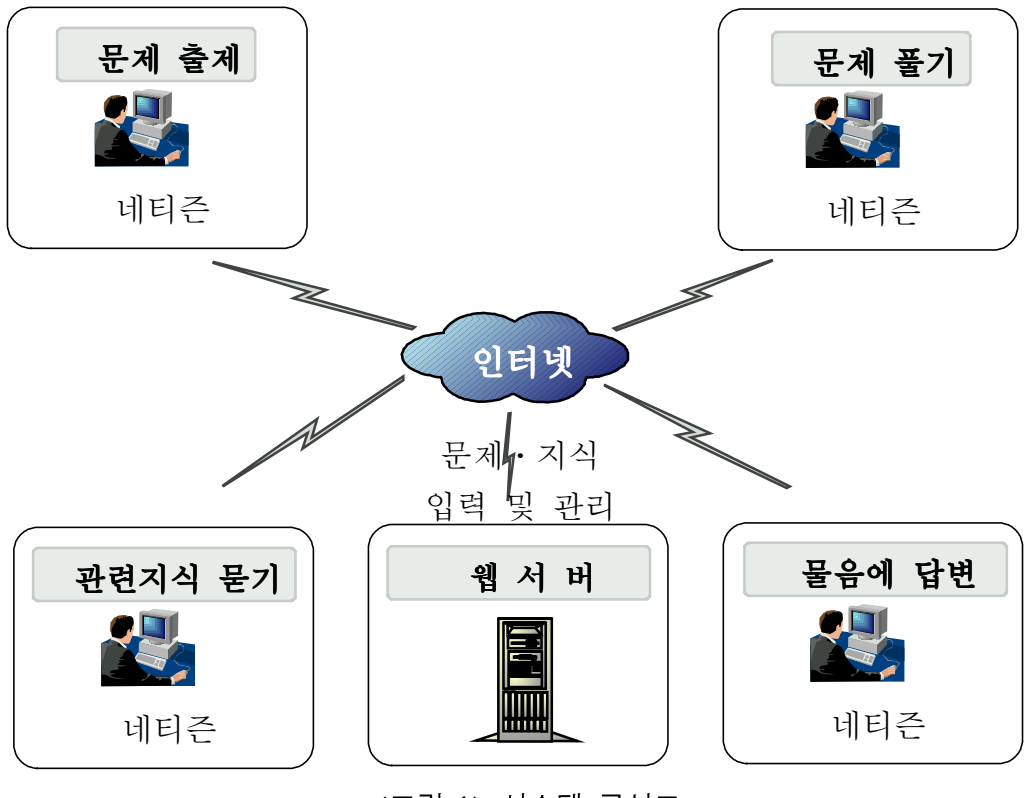

<그림 1> 시스템 구성도

출제자가 문제를 출제하면 웹서버에 저장이 되고,학습자는 인터넷을 통해 관 심있는 문제를 통해 학습을 하게 된다. 학습하다가 문제에 대해 의문점이 생겨 질문을 하게 되면,또다른 누군가가 답변을 하게 되고 그러한 데이터가 쌓이면 검색을 통해 보다 쉽게 지식과 문제은행을 활용할 수 있도록 유도하였다.

본 논문의 문제은행시스템은 꼭 교사만 문제를 출제하는 게 아니라 일반 네티

즌도 기존에 다른 곳에서 출제되었던 기출문제나 기타 현장 실무경험자의 전문 지식을 통한 창의적인 문제를 출제할 수 있도록 하였다.

#### 2.자료 흐름도

문제은행과 지식검색을 통한 학습과정을 그림으로 나타내면 <그림 2>와 같다.

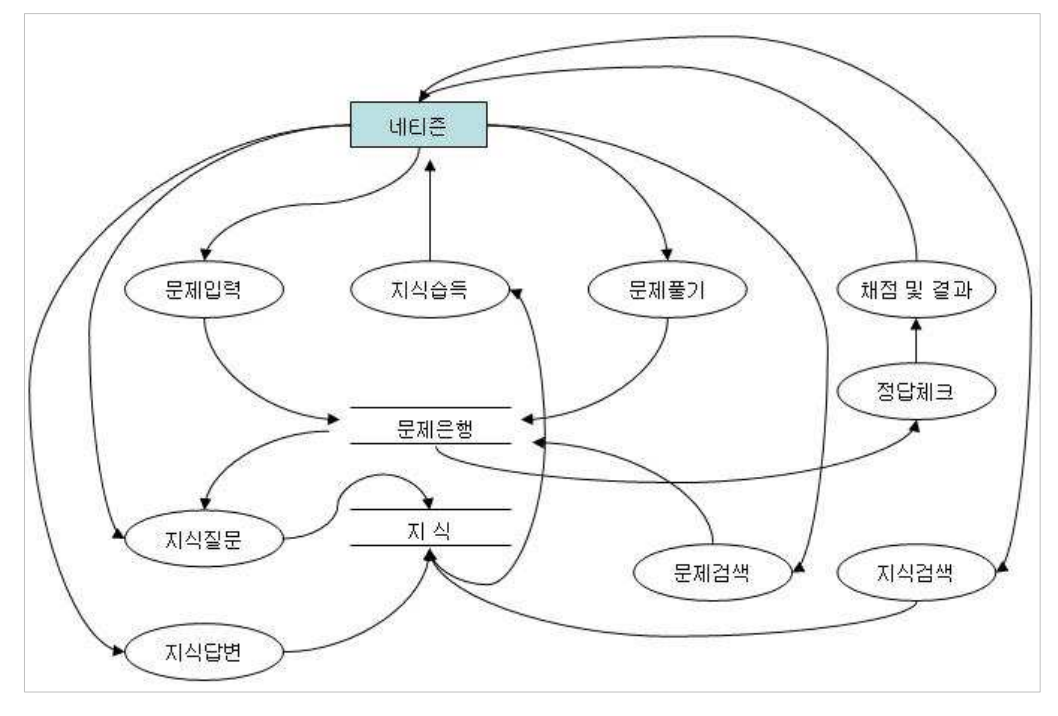

<그림 2> 자료흐름도

#### 제2절 데이터베이스 설계

본 논문의 지식공유를 위한 문제은행 시스템은 DBMS로 MySQL을 사용하였 고,다량의 문제은행과 지식데이터 확보시 속도 저하를 방지하기 위해 블록단위 로 나누어 질의를 하게 되고,하나의 블록당 데이터 1만개씩 묶어 속도향상을 꾀 하였다.

#### $1.$  문제은행 및 지식 블록 테이블

<표 1> 문제은행 및 지식 블록 테이블

| 필드명   | 데이터형           | 嘎<br>석                |
|-------|----------------|-----------------------|
| no    |                | mediumint primary key |
| block | mediumint 블록번호 |                       |
| unit  | int            | 1개의 블록에 들어있는 레코드 갯수   |

## 2.문제은행 테이블

<표 2> 문제은행 테이블

| 필드명        | 데이터형           | 명<br>설                      |
|------------|----------------|-----------------------------|
| no         | mediumint      | primary key                 |
| block      | mediumint      | 1개 블록당 1만개 데이터씩 묶어 속도 향상    |
| thread     | int            | 응답형으로 이용시 같은 그룹을 나타냄        |
| sub        | mediumint      | 응답형으로 이용시 응답글을 나타냄          |
| category   | int            | 분류항목                        |
| usehtml    | char           | html 사용여부                   |
| replymail  | char           | 답변메일 받을지 여부                 |
| id         | varchar        | 출제자 아이디                     |
| name       | varchar        | 출제자 이름                      |
| email      | varchar        | 출제자 이메일                     |
| division   | enum('A', 'B') | 교과과정 문제인지 자격증 문제인지 분류       |
| question   | enum('A','B')  | 예상문제인지 기출문제인지 분류            |
| cfgone     | varchar        | 교과과정 문제일 경우 대상항목, 자격증일 경우엔  |
|            |                | 류                           |
| cfgtwo     | varchar        | 교과과정 문제일 경우 학년, 자격증일 경우엔 종목 |
| cfgthree   | varchar        | 교과과정 문제일 경우 학기, 자격증일 경우엔 등급 |
| cfgfour    | varchar        | 교과과정 문제일 경우 과목, 자격증일 경우엔 회차 |
| cfgfive    | varchar        | 교과과정 문제일 경우 단원, 자격증일 경우엔    |
|            |                | 제년도                         |
| cfgsix     | varchar        | 문제 난이도                      |
| source     | varchar        | 문제출처                        |
| content    | text           | 문제                          |
| soundlink  | varchar        | 멀티미디어 사용시                   |
| extype     | varchar        | 보기항목 타입                     |
| example    | text           | 보기항목                        |
| clientfile | varchar        | 실제파일명                       |

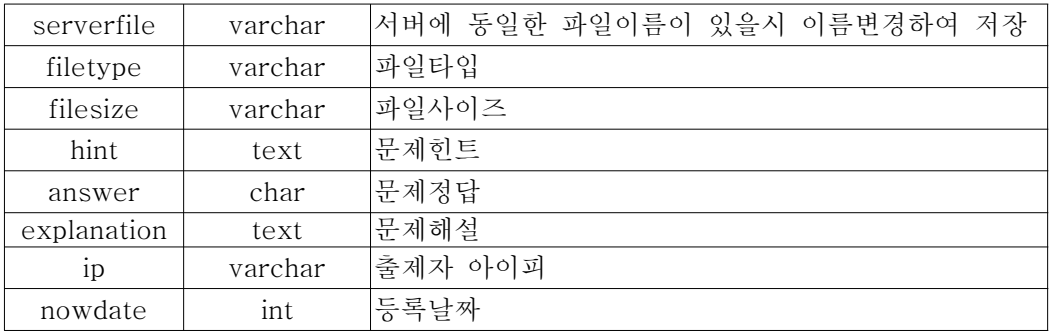

# 3.지식공유 테이블

# <표 3> 지식공유 테이블

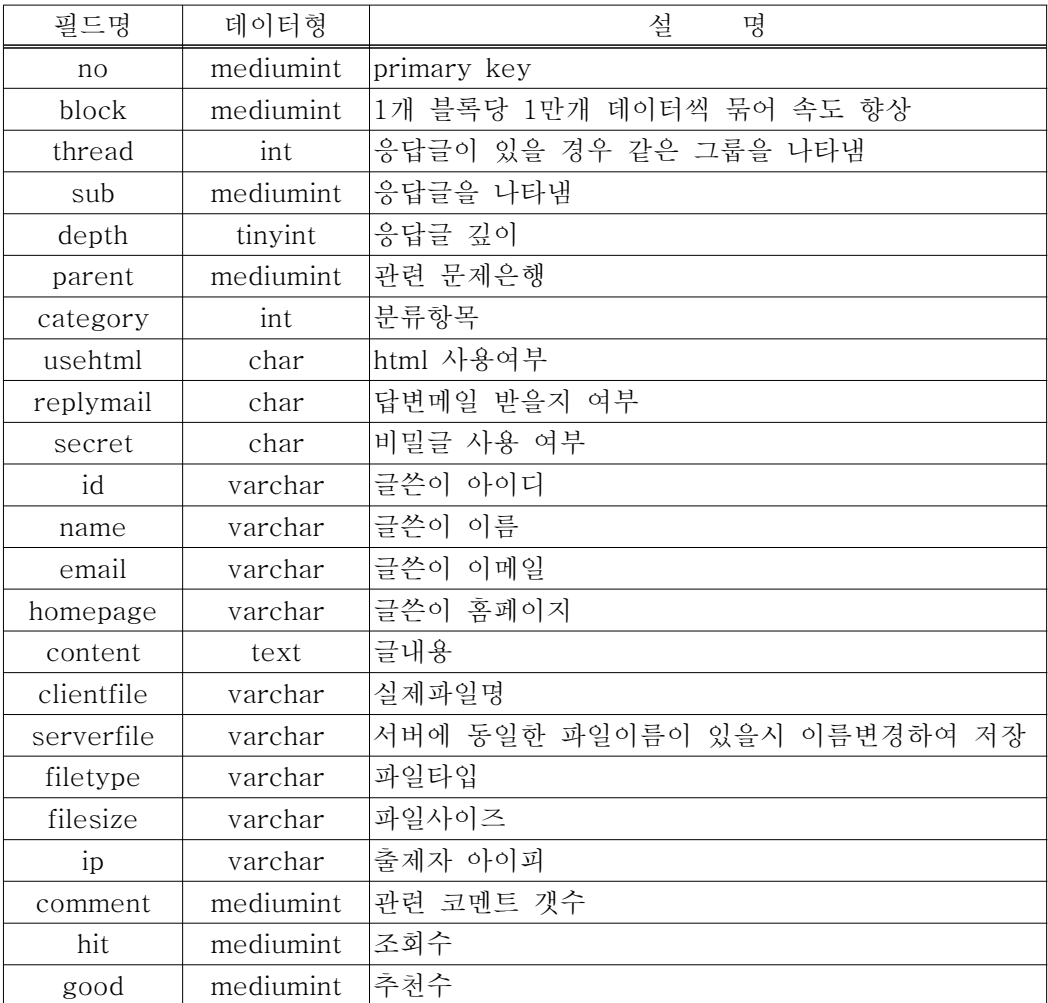

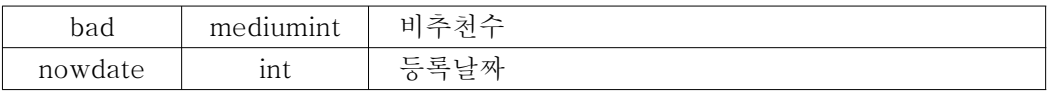

### 4.불량게시물 신고 테이블

<표 4> 불량게시물 신고 테이블

| 필드명     | 데이터형    | 석                     | 丏 |  |
|---------|---------|-----------------------|---|--|
| no      |         | mediumint primary key |   |  |
| article |         | mediumint  신고게시물 번호   |   |  |
| 1d      | varchar | 신고자 아이디               |   |  |

### 5.과목설정 테이블

## <표 5> 과목설정 테이블

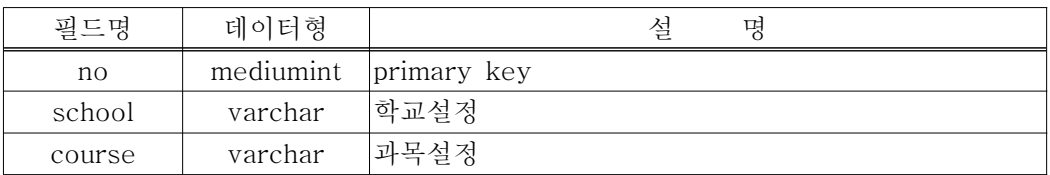

#### 6.과목설정 테이블

### <표 6> 과목설정 테이블

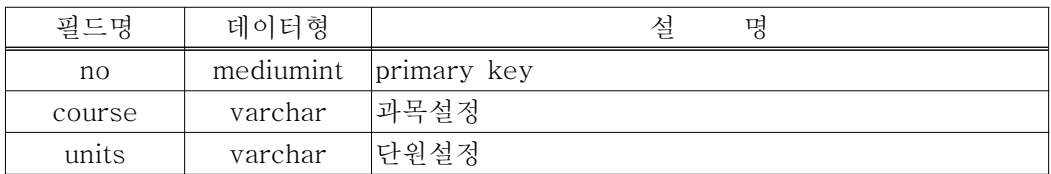

# 7.자격증설정 테이블

# <표 7> 자격증설정 테이블

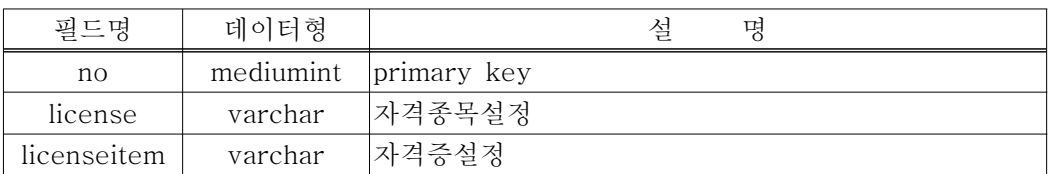

## 8.댓글 테이블

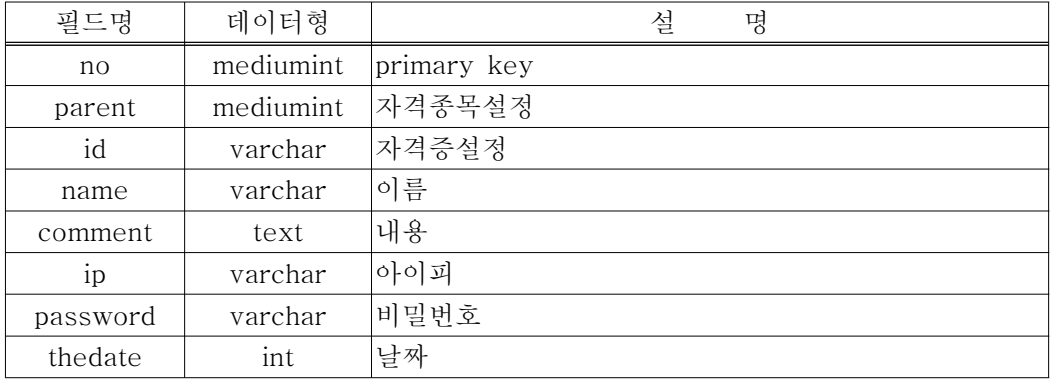

# <표 8> 댓글 테이블

## 9.회원 테이블

# <표 9> 회원 테이블

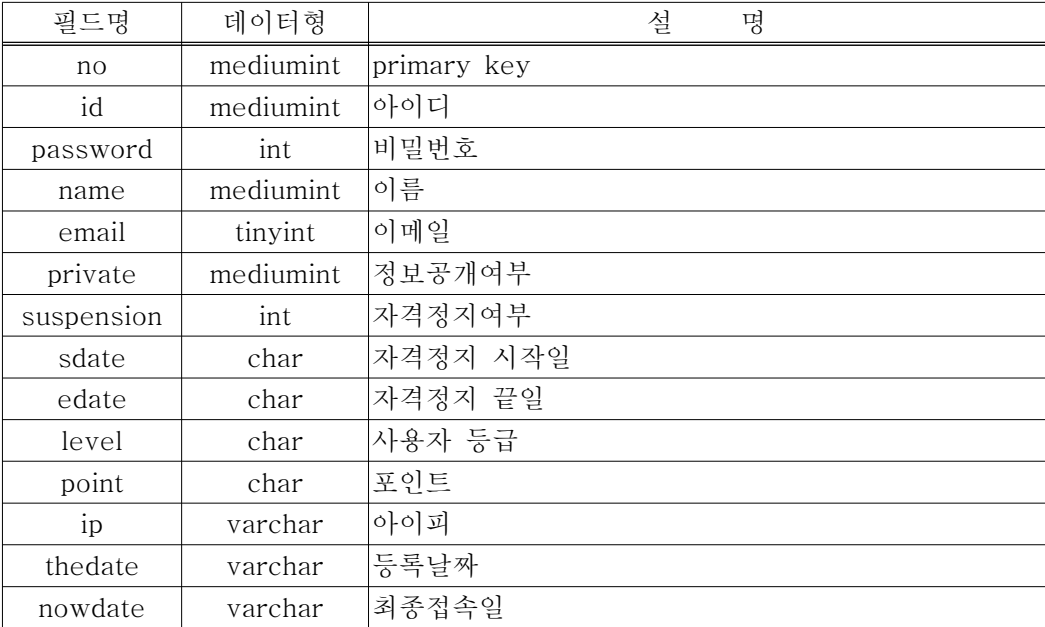

 $1.$  문제은행 채점 알고리즘

```
var total = 0;
function showAnswer(opt) {
    for (i=1; i<=checkAnswer.length-1; i++) {
         if (checkRight(i)) {
             strID = "q" + strNum(i);if(document.all(strID) == mull) break;
             total = total + 1;
         \left| \right| else \left| \right|strID = "q" + strNum(i);targetObject(strID,qwgrp[i].src);
         \mathbf{1}\mathcal{V}for (i=1; i<=checkAnswer.length-1; i++) {
         for (k=1; k<=checkAnswer[i].length-1; k++) {
             tans = checkAnswer.length - 1;if (\text{opt} == 'answer') {
                  if (is long[i][k] == '0') {
                      if (checkRight(i)) {
                           allRight = checkAnswer[i][k];allRight2= allRight.charAt(1);
                           strID = "num" + strNum(i) + allRight2;targetObject(strID, rcgrp[allRight2].src);
                       \left\{ \right. else \left\{ \right.allRight = checkAnswer[i][k];allRight2 = allRight.charAt(1);strID = "num" + strNum(i) + allRight2;targetObject(strID, rightgrp[allRight2].src);
                      \mathcal{E}\ddot{\mathcal{F}}target = "div" + i;var obj = document.all[target];
                  document.form.result.value = "yes":
             \lambda\overline{\mathbf{3}}\mathcal{Y}if (document, form1, result, value == "yes")alert("총 "+totalitem+"문제 중 "+total+"개 맞추셨습니다.");
    else total = 0;
\,
```
<그림 3> 채점 및 정답 알고리즘

자바스크립트를 사용하여 학습자는 문제를 풀고 실시간으로 채점을 할 수 있 으며,채점은 틀린 문제의 경우 다시 풀어볼 수 있도록 정답을 알 수 없도록 하 였고,다시 풀어본 후 정답보기를 하면 해설과 함께 점수를 확인할 수 있다.

#### 2.리스팅 알고리즘

MySQL에서는 Orcle과 달리 1,2,3,4,5,6...식의 올림차순 인덱스는 정의할 수 있지만 내림차순 인덱스를 정의할 수 없다.

| no             | block | thread                      | sub                         | depth            | content     |
|----------------|-------|-----------------------------|-----------------------------|------------------|-------------|
| 10             |       | 3                           | $\left( \right)$            | $\left( \right)$ | 테스트         |
| 9              |       | 3                           |                             |                  | [re]테스트     |
| 8              |       | 3                           | 2                           | 2                | [re][re]테스트 |
| 7              |       | 2                           | $\bigcap$                   | ∩                | 테스트         |
| 6              |       | $\mathcal{D}_{\mathcal{L}}$ |                             |                  | [re]테스트     |
| 5              |       | 2                           | $\mathcal{D}_{\mathcal{L}}$ | 2                | [re][re]테스트 |
| $\overline{4}$ |       | 2                           | 3                           |                  | [re]테스트     |
| 3              |       | $\mathcal{P}$               | $\overline{4}$              | $\mathcal{D}$    | [re][re]테스트 |
| 2              |       |                             | $\bigcap$                   | $\bigcap$        | 테스트         |
|                |       |                             |                             |                  | [re]테스트     |

<표 10> 내림차순으로 최신목록을 가져오는 알고리즘

인덱스 컬럼을 지정하였다 하여도 최근 등록된 글 즉,내림차순 순 형태로 게 시물을 가져와야 한다.

따라서 orderby DESC를 사용하여야 하며 DESC를 사용하면 인덱스를 사용 하지 못하게 된다.

| no | block | thread | sub | depth | content     |
|----|-------|--------|-----|-------|-------------|
|    |       | -3     |     |       | 테스트         |
|    |       | $-3$   |     |       | [re]테스트     |
|    |       | $-3$   |     |       | [re][re]테스트 |

<표 11> 올림차순으로 최신목록을 가져오는 알고리즘

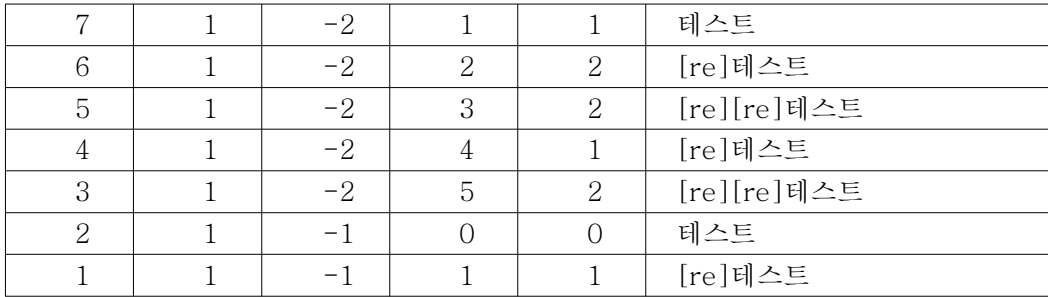

본 논문에 사용한 알고리즘은 <표 10>thread값을 <표 11>처럼 음수로 하여 올림차순 인덱스 효과가 있도록 설계하였다.

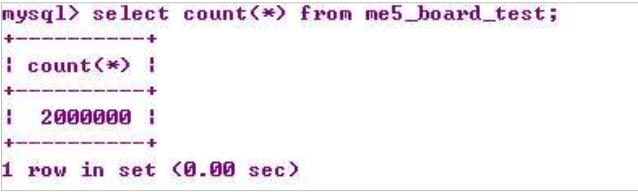

### <그림 4> 2,000,000개 데이터

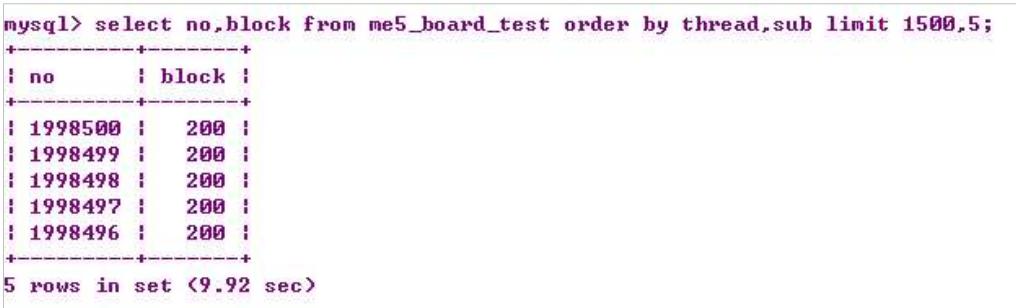

<그림 5> 원하는 데이터 가져오기

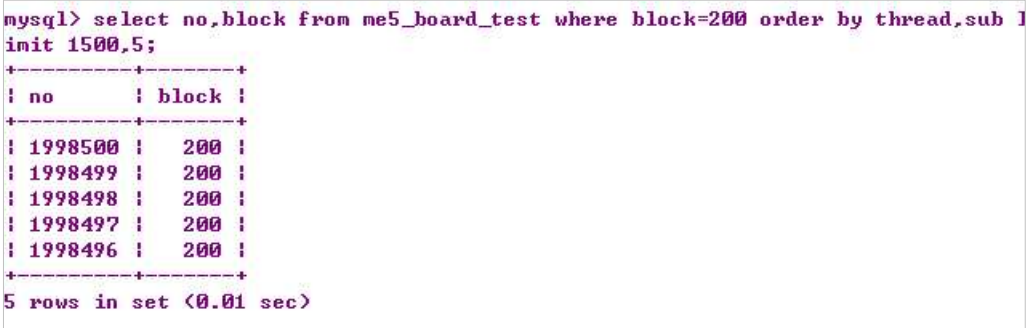

## <그림 6> 조건을 사용하여 원하는 데이터 가져오기

<그림 4>와 같이 2,000,00만개의 데이터가 있을때 <그림 5>와 <그림 6>을 비 교해보면 블록으로 나눠 조건 검색 하는게 얼마나 빠른지 알 수 있다.

|                               |     |             |  |  |  | mysql> select no, block from me5_board_test order by thread, sub limit 15000, 5; |  |
|-------------------------------|-----|-------------|--|--|--|----------------------------------------------------------------------------------|--|
| no                            |     | block       |  |  |  |                                                                                  |  |
| 1985000                       |     | 199         |  |  |  |                                                                                  |  |
| 1984999                       |     | 199         |  |  |  |                                                                                  |  |
| 1984998                       |     | 199         |  |  |  |                                                                                  |  |
| 1984997                       | - 1 | 199         |  |  |  |                                                                                  |  |
| 1984996                       | н   | 199         |  |  |  |                                                                                  |  |
|                               |     |             |  |  |  |                                                                                  |  |
|                               |     |             |  |  |  | mysql> select no,block from me5_board_test order by thread,sub limit 1500000,5;  |  |
| no.                           |     | block       |  |  |  |                                                                                  |  |
| 500000                        |     | <b>50 H</b> |  |  |  |                                                                                  |  |
| 499999                        |     | <b>50 H</b> |  |  |  |                                                                                  |  |
| 499998                        |     | 50          |  |  |  |                                                                                  |  |
| 499997                        |     | <b>50 H</b> |  |  |  |                                                                                  |  |
| 499996                        |     | <b>50 H</b> |  |  |  |                                                                                  |  |
| $5$ rows in set $(26.53 sec)$ |     |             |  |  |  |                                                                                  |  |

<그림 7> 블록을 사용하지 않은 경우

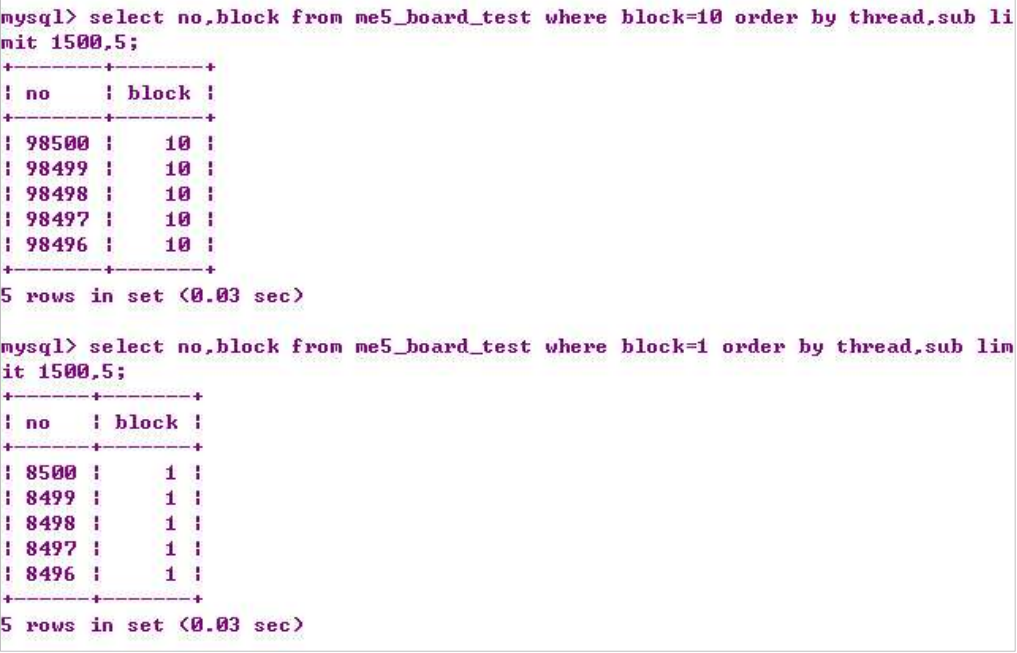

#### <그림 8> 블록을 사용한 경우

그리고,문제은행이나 지식등 게시물이 많아질수록 쿼리시간이 늘어나는 문제 를 해결하기위해 한개의 블록당 만개의 게시물을 들어가도록 블록단위로 묶어 저장하도록 설계하였다.

<그림 7>과 <그림 8> 그림을 비교해보면 블록단위로 검색해서 데이터를 가져 오기 때문에 아무리 데이터가 많아도 일정한 속도를 유지할 수 있음을 볼 수 있 다.

mysql> explain select no, block from me5\_board\_test order by thread, sub limit 150  $0, 5;$  $-4$ I table I type I possible\_keys I key I key\_len I ref I rows | Extr ¥ - 4 | NULL | NULL | NULL | 2000000 | Usin I me5\_board\_test | ALL | NULL g filesort | ----------------------<u>and programmation</u>  $- - - 1$  $1$  row in set  $(0.00$  sec)

<그림 9> 블록을 사용하지 않은 경우

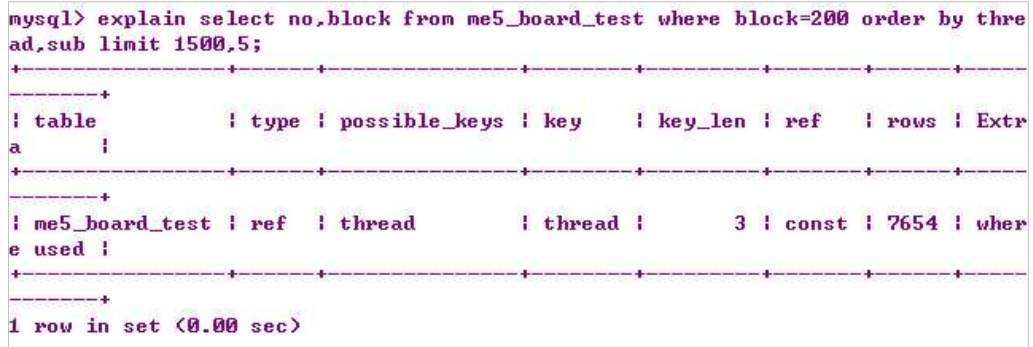

#### <그림 10> 블록을 사용한 경우

EXPLAIN SELECT는 질의 계획을 보여줌으로써 그 질의 계획을 향상시킬 수 있게 해주는 명령어이다.EXPLAIN SELECT 명령어를 사용할 때에는 SELECT 질의의 맨 앞에 EXPLAIN 키워드만 추가하면 된다.이렇게 하면 MySQL에서는 질의를 실행시키지 않고 질의를 실행시키기 위한 계획을 설명하는 내용을 출력 한다.

<그림 9>는 2,000,000개의 행을 검색하지만 <그림 10>은 7,654행만을 검색하 는 것을 볼 수 있다.즉,검색 부분도 블록을 사용하여 속도저하를 방지하였다.

3.스킨 알고리즘

```
class setSkin
€
    var $header;
    var $footer;
    var $100p;
    function setSkin($division, $skin)
    \mathcal{L}if(!strcmp(strtolower(array pop(explode('.', $skin))), "skin")){
             $fp = \thetafopen($skin, "r");
             $skin = fread($fp,filesize($skin));
             fclose($fp);
         \text{else}echo "error";
             exit()= explode(",", $division);
         $division
                              explode($division[0], $skin);
         $upper
                          =ं=
                             explode(\frac{2}{3}division[1], spec[1]);$lower
        $this ->header =
                               $upper[0];
        $this->loop
                          = $lower[0]:$this ->footer = $lower[1]:\mathbf{v}function rePlace($print)
    \mathcal{L}switch({\text{print}})case "header" : $print = $this->header; break;
             case "loop"
                              : $print = $this->loop;break;
             case "footer" : $print = $this->footer; break;
             default
                              : echo "error"; exit(); break;
         ÿ.
         {\text{spattern}} = {\text{``}/\text{``}}{\text{``}}{\text{``}}{\text{``}}{\text{''}}{\text{''}}preg_match_all($pattern,$print,$matching);
         foreach ($matching as $processing) {
             foreach ($processing as $finish) {
                  $ result = substr(6finish, 1, -1);$print=str_replace($finish,$GLOBALS["{$result}"],$print);
             \mathcal{E}echo sprint;
    \lambdaY.
```
#### <그림 11> 스킨 치환 파일

본 논문에서 구현한 프로그램은 프로그래밍과 디자인을 분리하기 위해 간단한 스킨치환 방식을 사용하였다.스킨치환방식은 스킨파일을 읽어 들여 특정한 패턴 을 찾은 후 그 패턴을 슈퍼전역변수로 바꾸는 방식으로 설계하였다.

스킨파일의 확장자는 본 시스템에서는 .skin으로 지정하였고,매개변수를 추가 하여 확장자를 변수로 받는다면 관리자가 원하는 확장자로 지정할 수도 있다.

```
include "../class/class.skin2.php";
\frac{1}{2} skinout = new setSkin("<!-- begin loop -->,<!-- end loop -->","test.skin");
$skinout->rePlace("header");
for (§i=1;§i<=9;§i++){
    for(6j=1;6j<=9;6j++){
         $val = $i * $j;
        \frac{1}{2} cr=($j==9 66 $i!=9) ? "</tr><tr>" : "";
         $skinout->rePlace("loop");
    Y.
$skinout->rePlace("footer");
```
#### <그림 12> 실행 파일

test.skin이란 스킨파일에서 문자열 분리부호를 경계로 나눈 후 각각 배열에 담 아 출력하게 된다. 문자열 분리부호는 사용자 임의대로 지정할 수 있으며, 본 예 제에서는 <!-- begin loop -->와 <!-- end loop -->를 사용하였다. <!-- begin loop -->와 <!-- end loop -->는 일반적으로 html에서 주석이지만 스킨치환파 일에선 분리부호로 사용을 한다.이 분리부호를 기준으로 윗부분과 아랫부분은 반복없이 바로 출력하고 가운데 부분은 반복시켜서 출력하면 일반적인 프로그래 밍 형태와 같지만 소스와 디자인을 분리시킬 수 있어 디자인 코드의 가독성을 높일 수가 있어 향후 유지보수에 편이성을 제공한다.

<table border="1"> <tr>  $\leftarrow$  -- begin loop --> <td width="50">[val]</td>[cr]  $\langle -\rangle$  end loop  $\rightarrow$  $\langle$ /tr> </table>

#### <그림 13> 스킨파일

스킨파일은 오직 HTML로 구성되어있어 프로그래밍을 알지 않더라도 HTML 만으로도 쉽게 디자인을 구현할 수가 있도록 하였다.

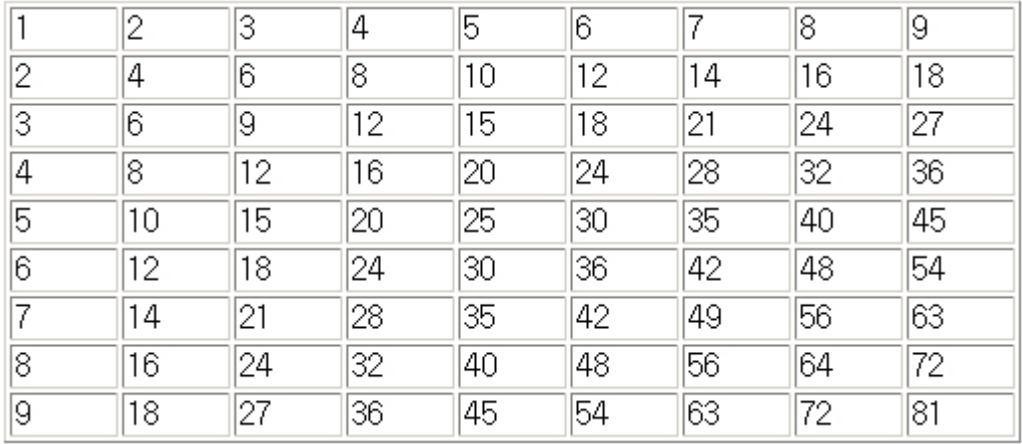

<그림 14> 실행결과

실행결과를 보시면 일반적인 PHP 웹프로그래밍의 결과와 다름없음을 알 수 있다.

4.문제 관련지식 보기

if(!strcmp(\$viewKnowledge,1)){ \$openKnowledge='<iframe name="iframe'.\$itemNum.'" id="iframe'.\$itemNum.'" src="../knowledge/board.php?code=knowledge&parent='.\$no.'" frameborder="0" width="100%" height="0" marginwidth="0" marginheight="0" scrolling="auto" style="border:1 solid #fffffff;" onload="this.style.height=this.contentWindow.document.body.scrollHeight;"> </iframe>':  $\}$ .

<그림 15> 문제 관련지식보기

IFRAME 태그를 사용하여 문제와 관련지식을 함께 볼 수 있도록 구현하였고, 학습자가 선택할 수 있게 옵션 설정을 할 수 있도록 하였다.

# 제4장 지식공유를 위한 문제은행 시스템 구현

# 제1절 개발환경

본 논문에서 구현한 시스템의 개발환경은 다음과 같다.

|     | 구분                    | 사양                                     |  |  |
|-----|-----------------------|----------------------------------------|--|--|
|     | <b>CPU</b>            | Intel Pentium4 3.0C GHz                |  |  |
| H/W | <b>RAM</b>            | 512MB                                  |  |  |
|     | <b>HDD</b>            | 80GB                                   |  |  |
|     | Network               | E1급 전용선                                |  |  |
|     | 운영체제                  | Redhat Linux9.0                        |  |  |
|     | 웹서버                   | Apache HTTP Serve<br>Version<br>1.3.29 |  |  |
| S/W | 데이터베이스                | MySQL Version 4.0.18                   |  |  |
|     | Server Side Script 언어 | PHP Version 4.3.6                      |  |  |
|     | Client Side Script 언어 | JavaScript                             |  |  |

<표 12> 시스템 개발환경

# 제2절 기존 문제은행 시스템 분석

#### 1.에듀넷

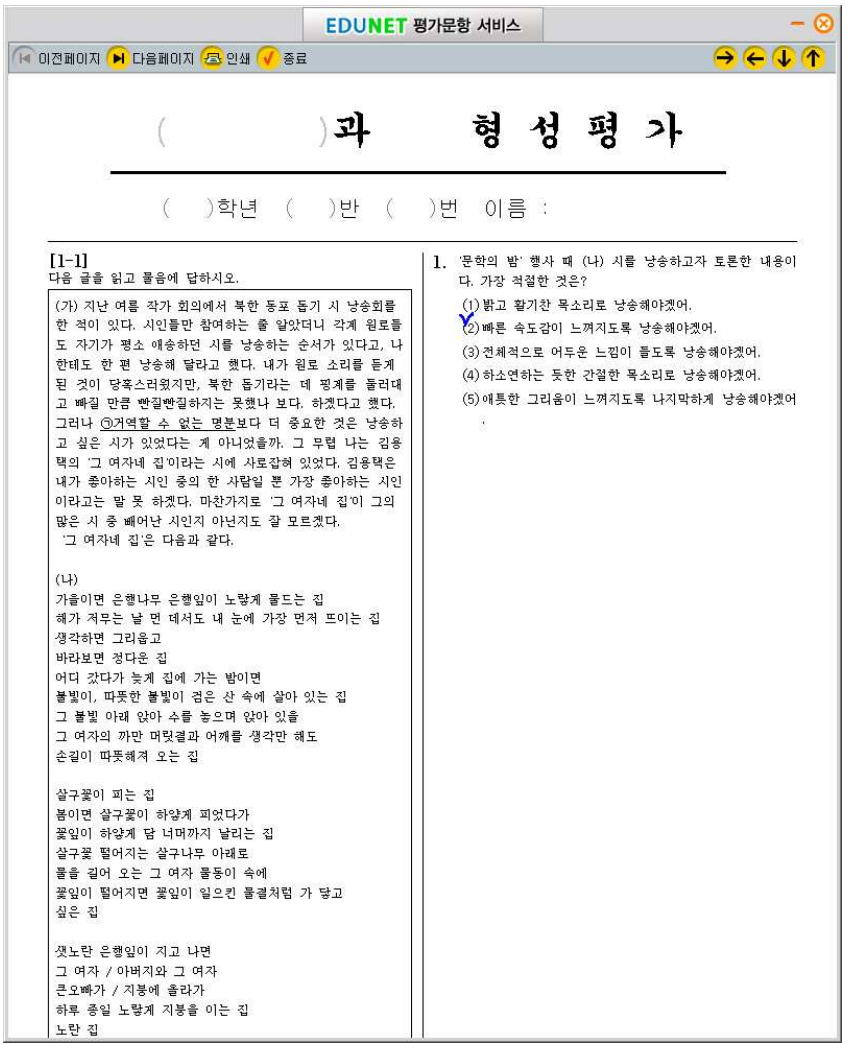

<그림 16> 에듀넷

대표적인 교육사이트인 에듀넷의 경우 DaulSoft에서 개발한 e-Learning Solution을 사용하여 온라인 평가문항 서비스를 구축하였다. 문제지의 문항은 실 제 오프라인과 유사한 장점을 가지고 있고 수식지원 등 다양한 기능이 있으나

이러한 기능을 사용하기 위해선 클라이언트에 다수의 프로그램을 설치해야 하고 문제지 형태로 저장되기 때문에 재활용이 떨어지는 단점을 가지고 있다.

#### 2.문제닷컴

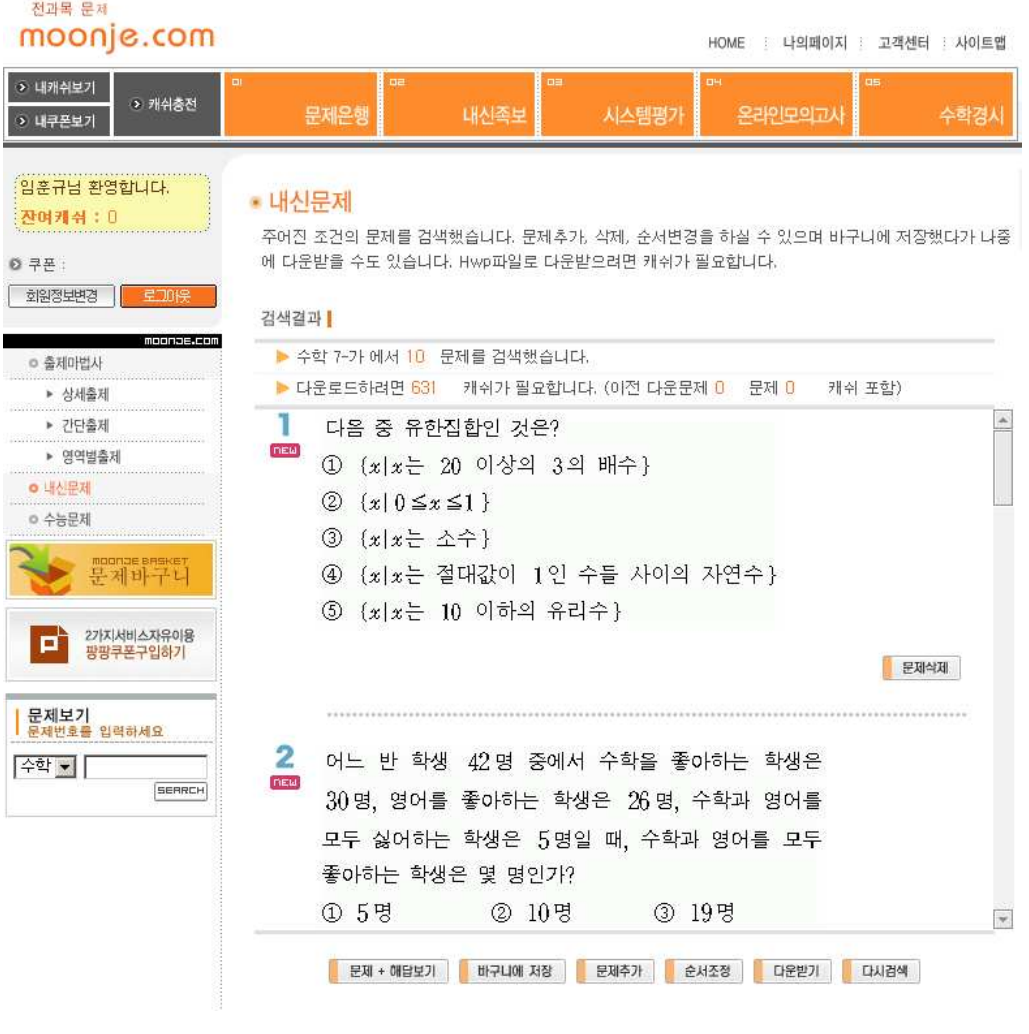

<그림 17> 문제닷컴

문제닷컴은 각각의 문항이 모두 이미지 형태로 되어 있어 유지보수의 어려움 이 있고,유료사이트라는 점에서 접근성이 어려운 단점을 가지고 있다.

#### 3.etest

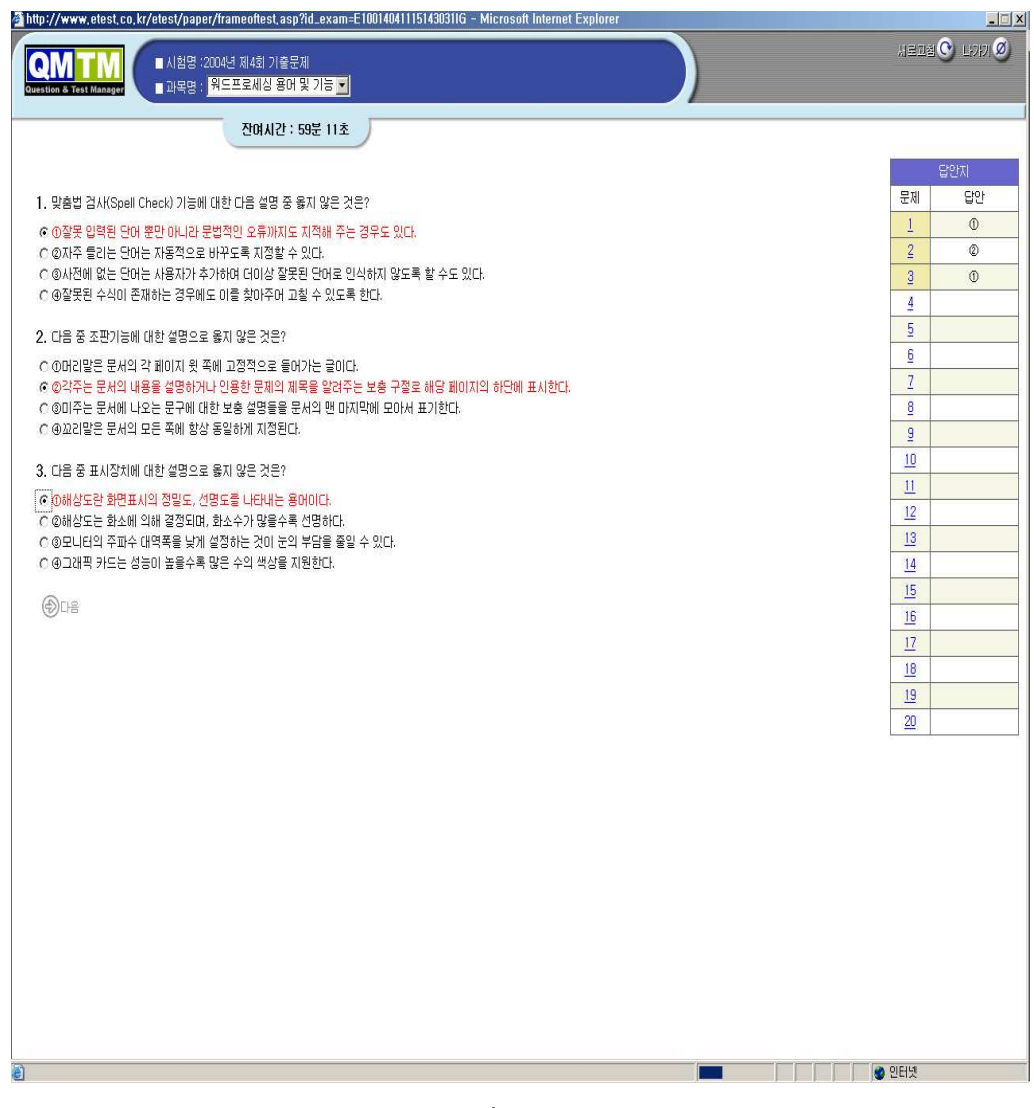

<그림 18> etest

etest는 각종 시험평가 아웃소싱 서비스 업체로써 사용자 인터페이스가 뛰어난 장점이 있으나 기업 또는 자격증의 평가문항에 한정되어 있다.

4.기타

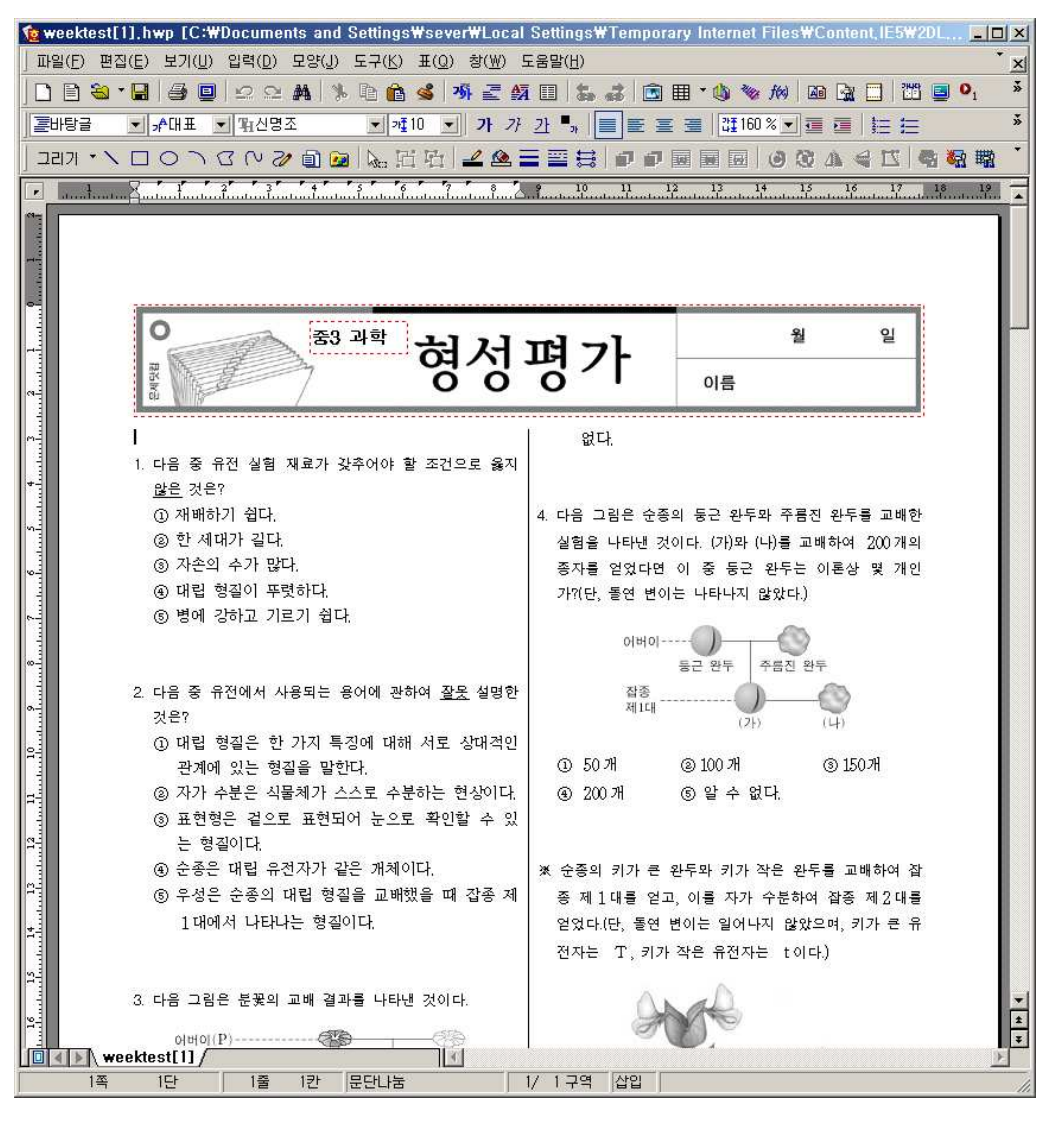

<그림 19> 한글 문제지

기타로는 한글파일로 작성된 문제은행이 있는데 현재 가장 많이 사용하는 방 식으로 다운받거나 출력하여 사용한다.그러나 온라인의 장점과는 거리가 멀다고 할 수 있겠다.

지금까지 나열한 대표적인 문제은행시스템들을 보게 되면 공통점이 있다. 학습 자가 문제를 풀고 채점하고 해설을 보더라도 이해를 하지 못한다면 암기를 하거

나 다른 참고서나 다른 곳에 질문을 통한 방법밖에 별다른 해결 방안이 없다. 즉,학습자는 출제자가 의도한 문제를 정확히 이해하지 못하면 의도된 학습효과 를 거두지 못할 가능성이 있다.그리고 문제가 잘못 출제되거나 정답이 잘못되었 을 경우 지적할 방법도 뚜렷하지가 않다.

본 논문에서의 문제은행시스템은 위에 나열한 시스템과 달리 이러한 문제점을 해결하기 위해 학습평가 뿐만 아니라 관련된 지식을 공유하고 검색할 수 있도록 하여 평가에 있어서 학습효과를 극대화 할 수 있도록 구현하였다. 또한 잘못된 문제에 대해 신고기능을 첨가하여 즉각적인 피드백이 가능하도록 하였다.

본 논문에서 구현한 문제은행시스템과 각종 문제은행시스템을 특징별로 비교 해보면 다음과 같다.

|                   | 저장방식      | 저장단위 | 출제형태 | 듣기평가 | 실시간채점 |
|-------------------|-----------|------|------|------|-------|
| 에듀넷               | DB        | 문제지  | 폐쇄형  | 불가능  | 가능    |
| 문제닷컴              | <b>DB</b> | 문항   | 혼합형  | 불가능  | 가능    |
| etest             | DB        | 문항   | 분리형  | 불가능  | 가능    |
| 한글파일              | File      | 문제지  | 폐쇄형  | 불가능  | 불가능   |
| 본 논문에서<br>구현한 시스템 | DB        | 문항   | 개방형  | 가능   | 가능    |

<표 13> 각종 문제은행시스템의 비교

저장방식을 살펴보면 한글 파일을 제외하고 모두 DBMS를 사용하고 있고 저 장단위는 문항형태가 문제지 형태보다 재활용성과 유지보수 측면에서 뛰어나다 고 보인다.출제형태에서 폐쇄형은 검증된 출제자에 한해 출제할 수 있도록 한 형태를 말하고,혼합형은 학습자가 이미 출제된 문제를 가지고 선택하여 자신에 맞는 문제지를 만들 수 있도록 한 형태를 말한다.그리고 분리형은 관리자가 출 제한 문제와 이용자가 출제한 문제를 분리하여 서비스하는 형태를 말한다. 본 논 문에서 구현한 시스템은 개방형으로 누구나 출제할 수 있도록 하였다.

본 논문에서 구현한 시스템은 듣기평가가 가능하고 실시간 채점은 한글파일을 제외하고 모두 가능하다.

# 제3절 관리자 화면

#### 1.환경설정

가. 교과목 설정

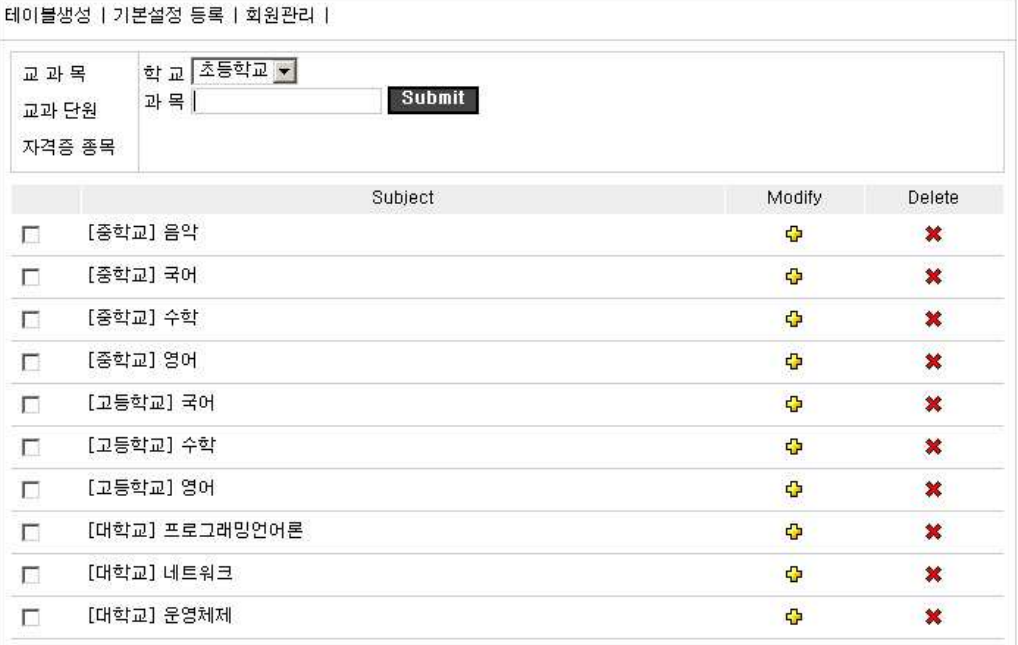

#### <그림 20> 교과목 설정 화면

관리자는 문제은행 시스템을 가동하기 전에 출제할 교과목을 설정하여야 한다.

#### 나. 교과단원 설정

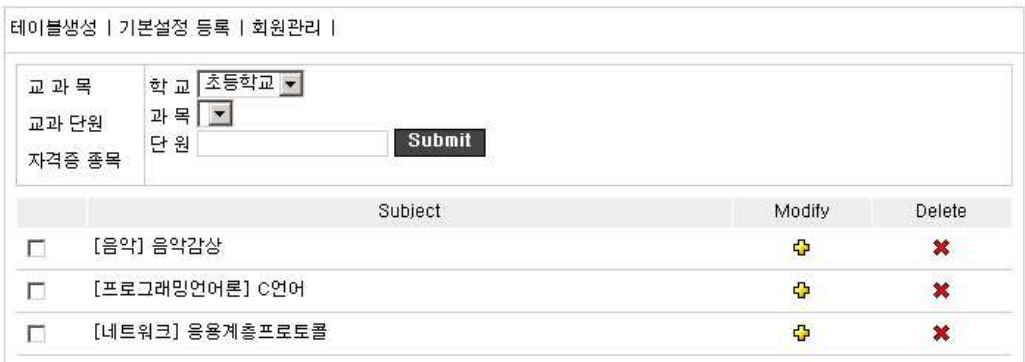

#### <그림 21> 교과단원 설정 화면

문제관련 대상을 선택하게 되면 관련 과목이 자동으로 나타나게 되며,해당 과 목에 대한 교과단원을 설정하도록 한다.

다. 자격증종목 설정

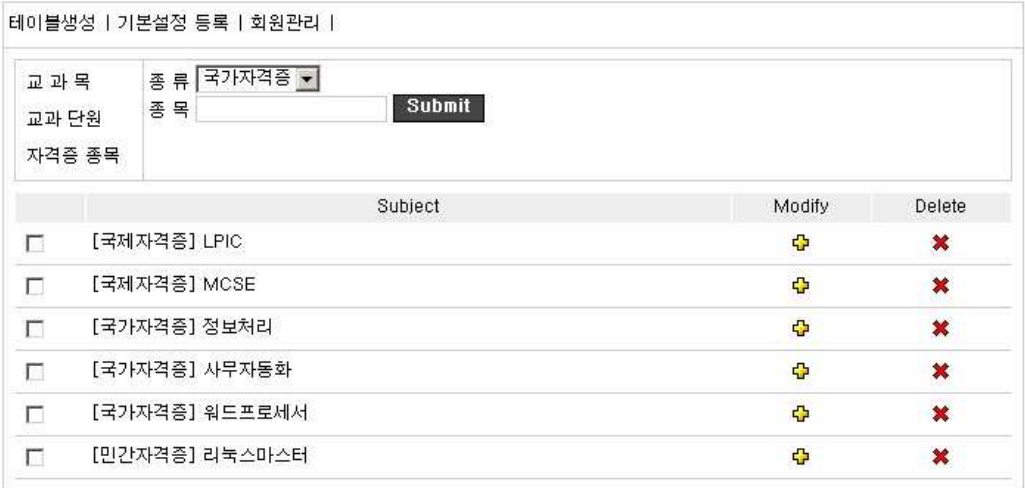

#### <그림 22> 자격증 종목 설정 화면

본 문제은행시스템은 교과과정의 문제은행뿐만 아니라 자격증 문제 함께 출제 할 수 있도록 구성되어 있다. 자격증의 종류는 국가자격증, 민간자격증, 국제자격 증 3가지로 한정하였다.

2.회원관리

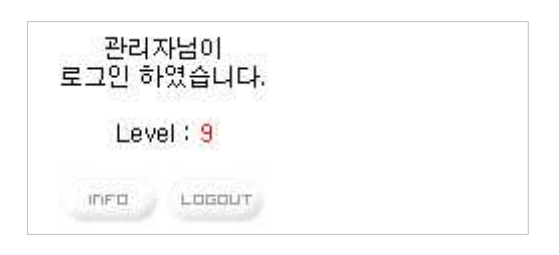

#### <그림 23> 관리자 로그인 화면

모든 회원의 등급은 10개의 등급으로 0~9등급까지 설정 할 수 있다.처음 회원 가입을 하게 되면 0등급을 받게 되며,관리자가 임의대로 설정 할 수 있다.

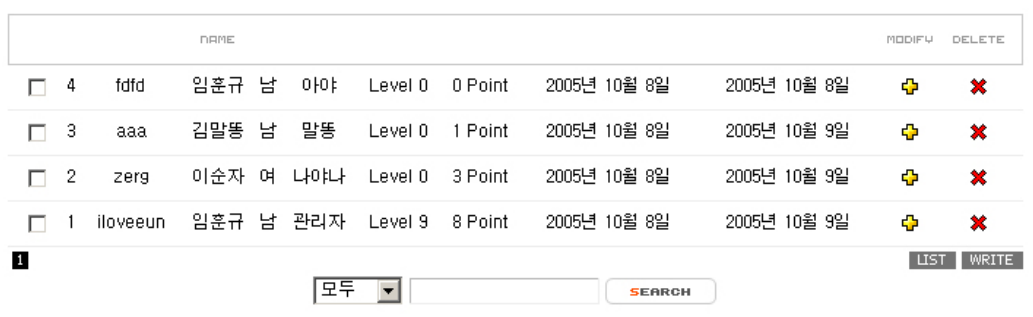

#### <그림 24> 회원 관리 페이지

관리자의 등급을 최상위 레벨 9로 설정하여 모든 게시물을 관리 할 수 있으며, INFO 버튼을 클릭하면 회원관리 페이지로 이동하여 모든 회원을 관리 할 수 있 도록 하였다.

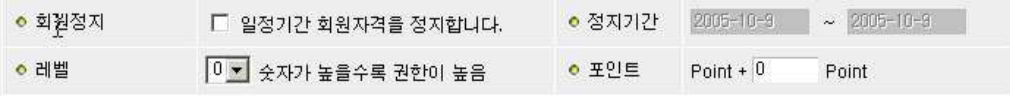

#### <그림 25> 불량회원 자격정지

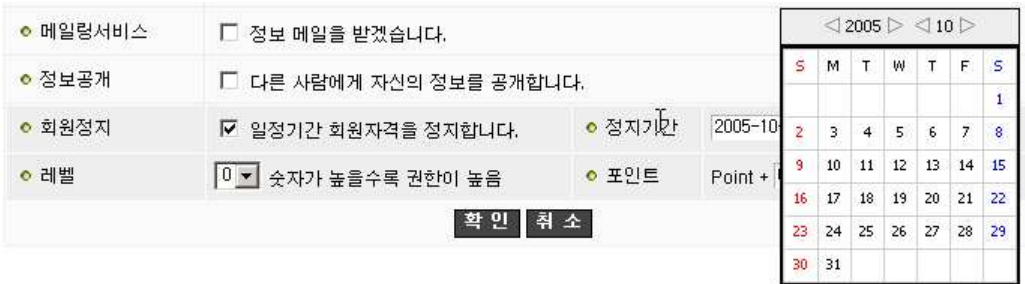

## <그림 26> 불량회원 자격정지 설정

장난으로 문제를 출제하거나 기타 불량으로 이용하는 회원에게는 일정기간 자 격을 정지하도록 하였다.

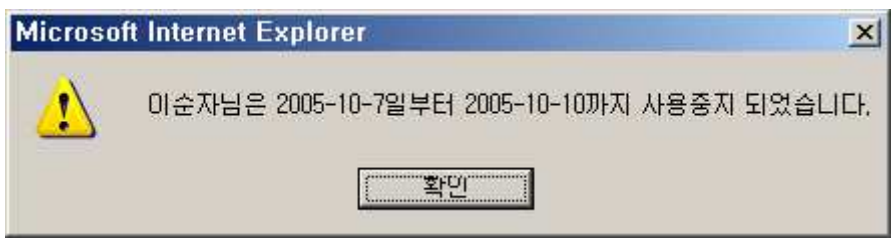

<그림 27> 로그인 불가 메시지

# 제4절 사용자 화면

문제은행의 출제 폼은 크게 3가지로 출제 할 문제에 대한 관련정보와 문제 그 리고,보기와 정답,해설을 입력하도록 구분하였다.

1.문제출제

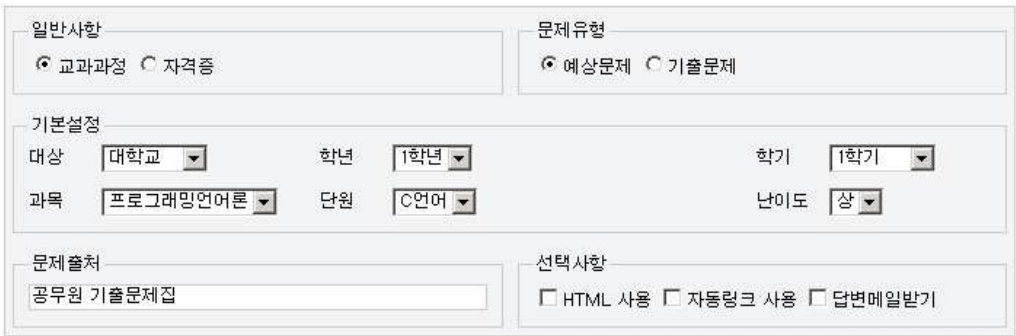

#### <그림 28> 교과과정 정보 설정

일반사항의 기본설정은 교과과정이며,자격증을 선택하면 기본설정 화면이 자 격증에 관련된 항목으로 바뀌게 구현하였다.또한,셀렉트 박스에서 대상을 바꾸 면 학년과 과목 그리고 단원이 자동으로 바뀌게 구현하였으며,과목을 바꾸면 단 원이 과목에 맞는 단원으로 자동으로 바뀌게 구현하여 편의성을 제고시키고,출 제자로 하여금 잘못된 과목설정과 단원 설정하는 것을 방지하였다.

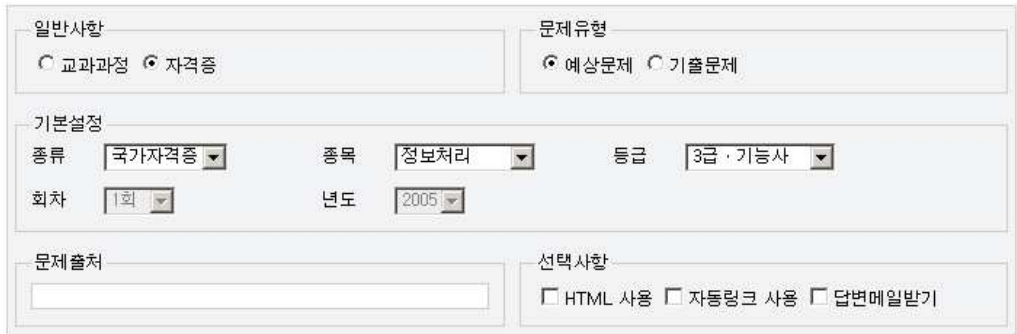

#### <그림 29> 자격증 정보 설정

예상문제와 기출문제로 나눠 출제함으로써 학습자로 하여금 다양한 문제를 접 할 수 있도록 하였으며, 문제검색이 용이하도록 설계하였다. 문제에 관한 사항을 메일로 받고 싶을 경우 답변메일받기를 체크하면 관련문의를 메일로 받아볼 수

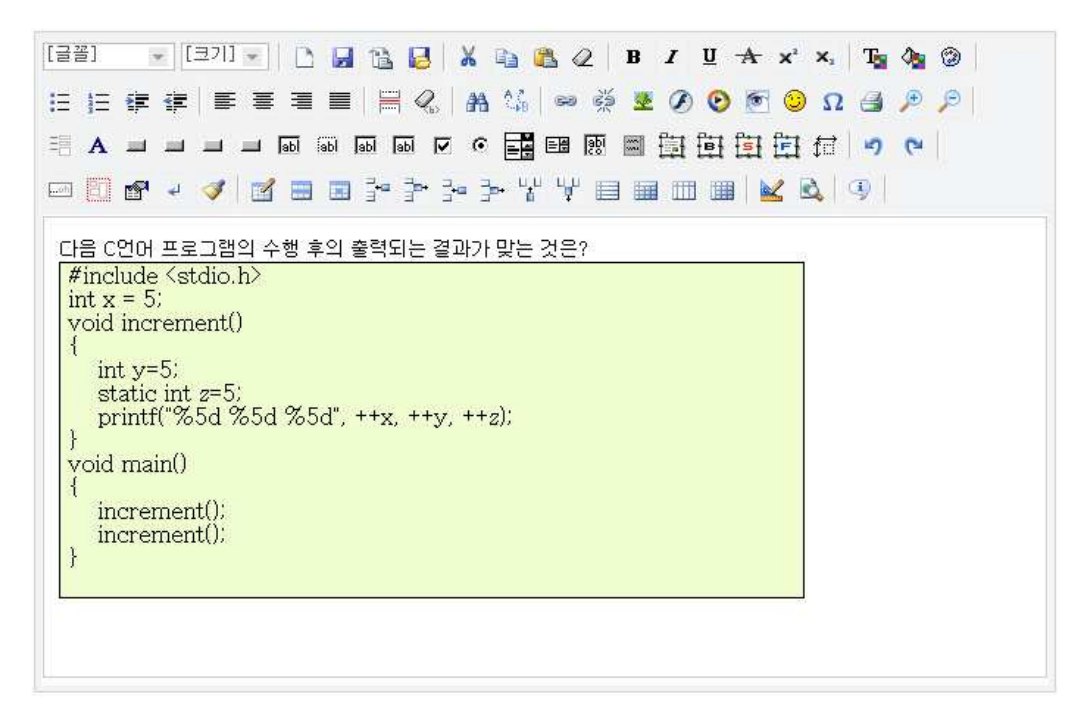

<그림 30> 문제 출제 화면

인터넷에서 일반 문서처럼 꾸미기 위해서는 HTML(Hyper Text Markup Language)를 알아야 한다.

HTML은 웹프로그램에 기본적인 언어로 일반 Text문서에 <>로 둘러싸인 약 속된 태그(tag)를 붙여 줌으로써 특수한 기능을 웹브라우저로 하여금 인식하여 실행할 수 있도록 지시해주는 기능을 하는 언어다.

예를 들어 문서에 들어가는 글씨크기나 색깔 ,테이블 등을 약속된 언어로 일 일이 써줘야만 했다.그러다보니 작업시간이나 효과적인 디자인을 구현하는 데는 한계가 있다.그래서 문제 출제화면은 웹에디터로 구현하여 누구나 쉽게 출제할 수 있도록 구현하였다.

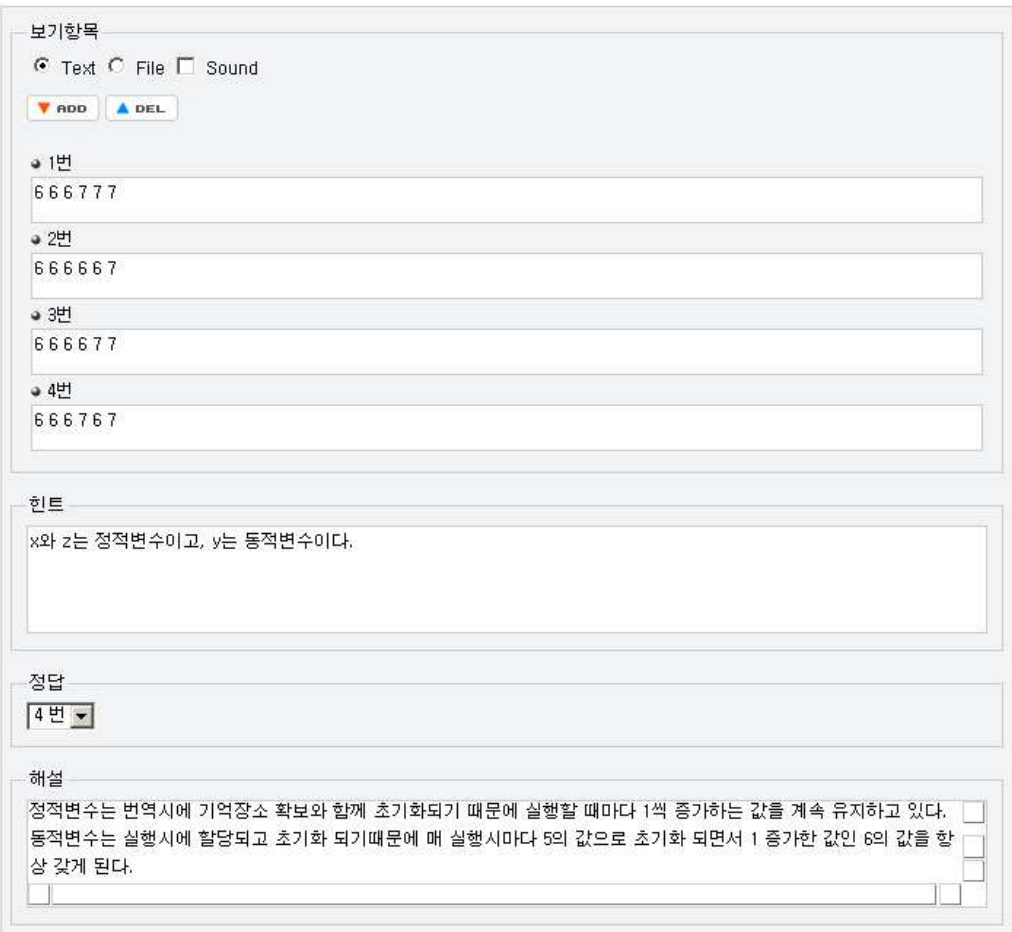

# <그림 31> 문제보기 화면

문제 지문은 ADD버튼을 눌러 추가할 수 있으며,최대 5지선다까지 가능하다. 기본설정은 Text 폼이며, 그림을 삽입하고자 할 경우엔 File 라디오버튼을 선 택하면 Text폼이 File폼으로 바뀌어 그림파일을 삽입할 수 있다.

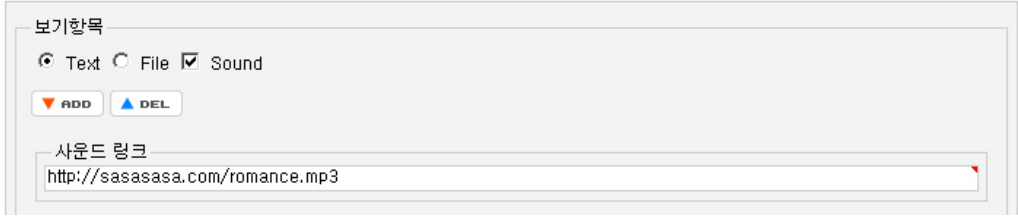

<그림 32> 문제에 멀티미디어 삽입하는 화면

2.문제풀기

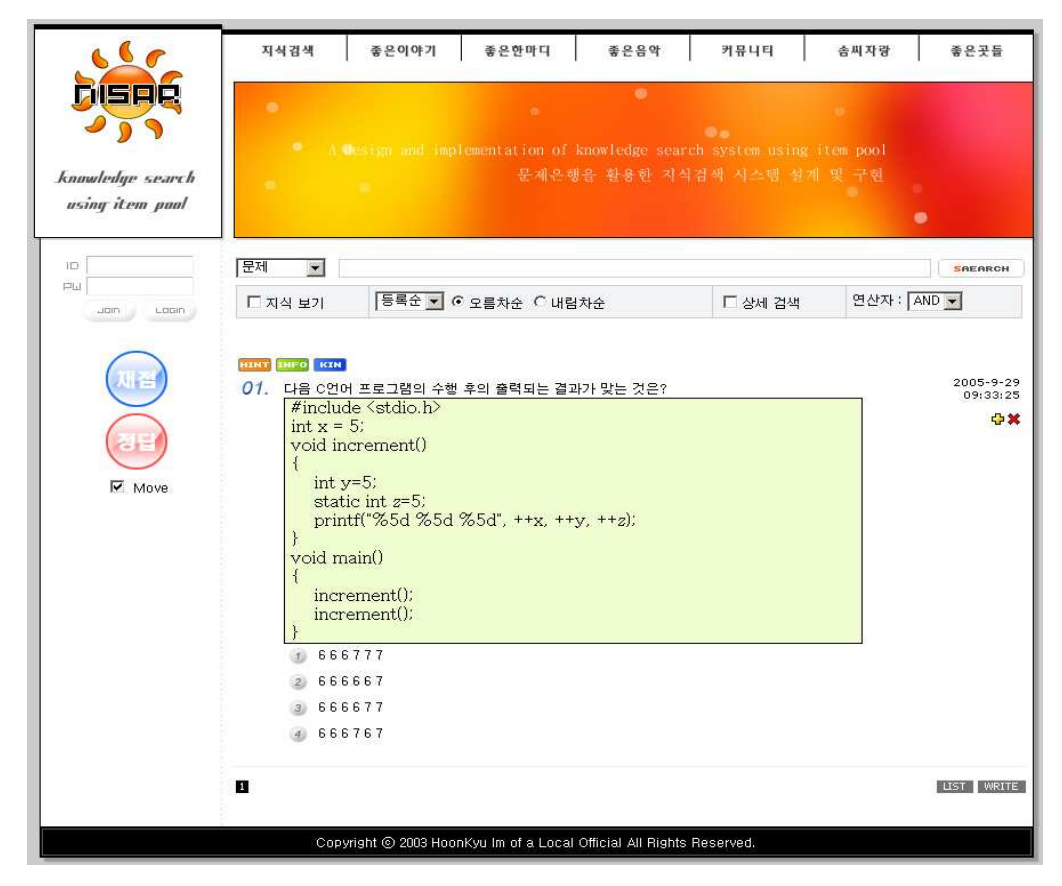

<그림 33> 전체 인터페이스

전반적인 인터페이스는 기존 문제은행과 유사하게 디자인하였다. 채점버튼과 정 답버튼은 문제를 풀면서 스크롤을 내리면 자동으로 따라 내려오도록 구현하였다.

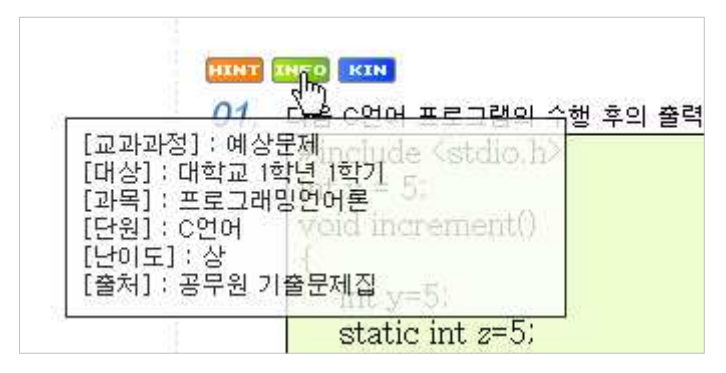

<그림 34> 문제 관련정보 보기 화면

문제위에 INFO라는 아이콘에 마우스를 올리면 문제에 관한 정보를 볼 수 있 도록 하였다.

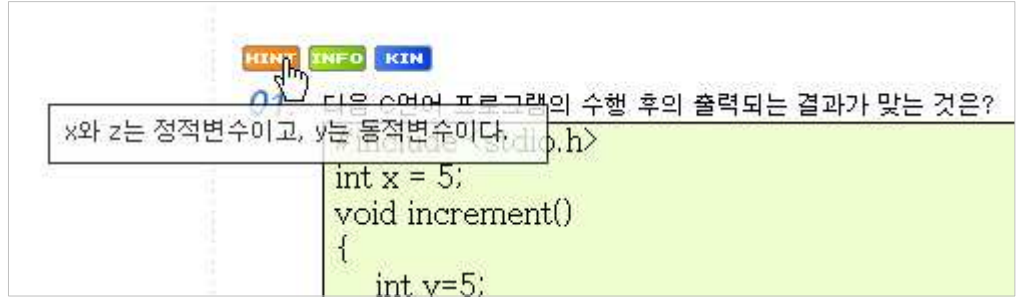

<그림 35> 문제에 관련된 힌트 보기 화면

문제를 풀어볼 때 문제에 대한 힌트를 볼 수 있게 하여,문제에 대한 이해도를 증진시키도록 유도하였고,KIN 버튼을 클릭하면 문제 아래에 질문이나 이의제기 보충설명 등을 입력할 수 있는 폼이 나타나도록 하여 학습자가 직접 참여할 수 있도록 구현하였다.

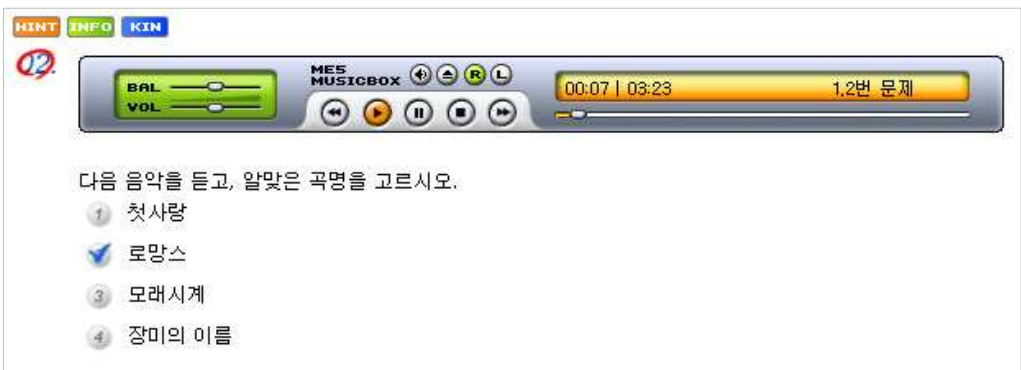

#### <그림 36> 멀티미디어를 삽입하여 출제된 문제 화면

멀티미디어를 이용한 문제를 쉽게 구현할 수 있도록 하여,기존 문제은행에선 찾아보기 힘든 듣기평가와 음악감상 등과 같은 문제를 출제하여 학습자로 하여 금 다양한 문제를 접할 수 있도록 하였다.

이는 온라인 평가시스템의 가장 큰 장점이라 볼 수 있다.특히,음악감상은 감 동의 체험을 하면서 감상의 능력을 높여 정서적인 사회인으로서 교양을 쌓는 것 이라 하는데,이러한 문제를 온라인을 통해 쉽게 접하고 반복 학습을 할 수 있어 매우 큰 교육적 효과가 거둘 수 있다고 본다.

#### 3.채점 및 정답보기

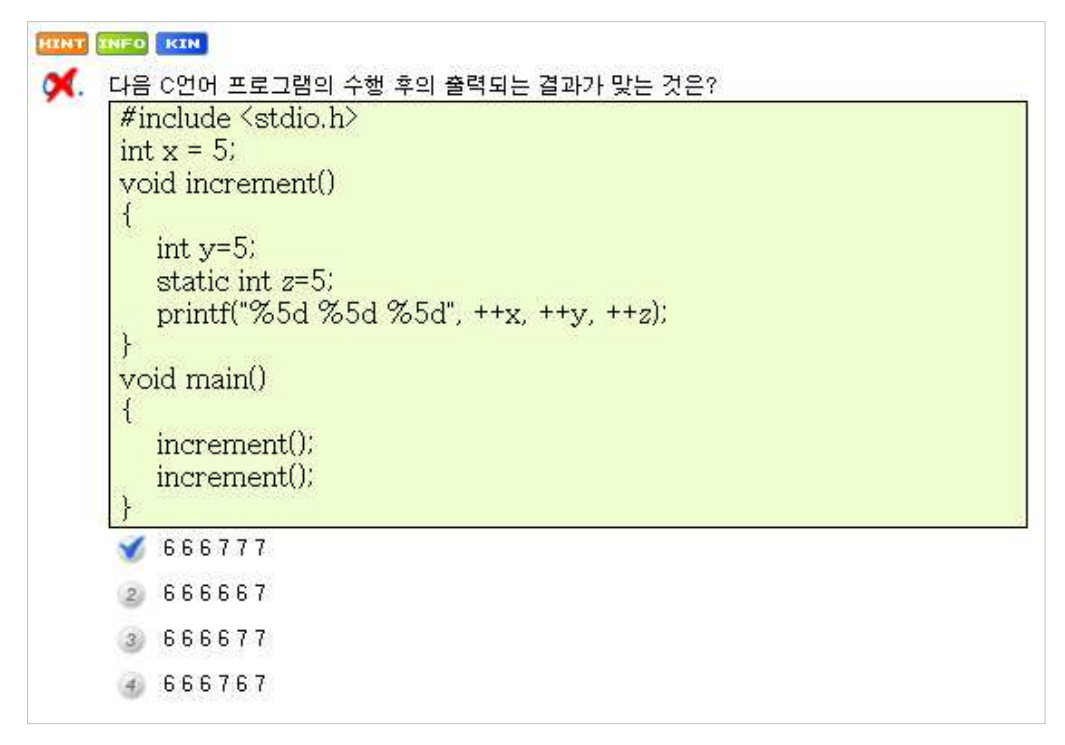

### <그림 37> 채점하기 화면

채점을 하면 문제번호에 맞았는지 틀렸는지 표시가 되고 정답은 알 수 없고 결과만 알 수 있으며,틀린 문제에 대해 다시 풀어볼 수 있도록 하여 문제에 대 해 좀 더 심도있게 사고할 수 있도록 유도하였다.

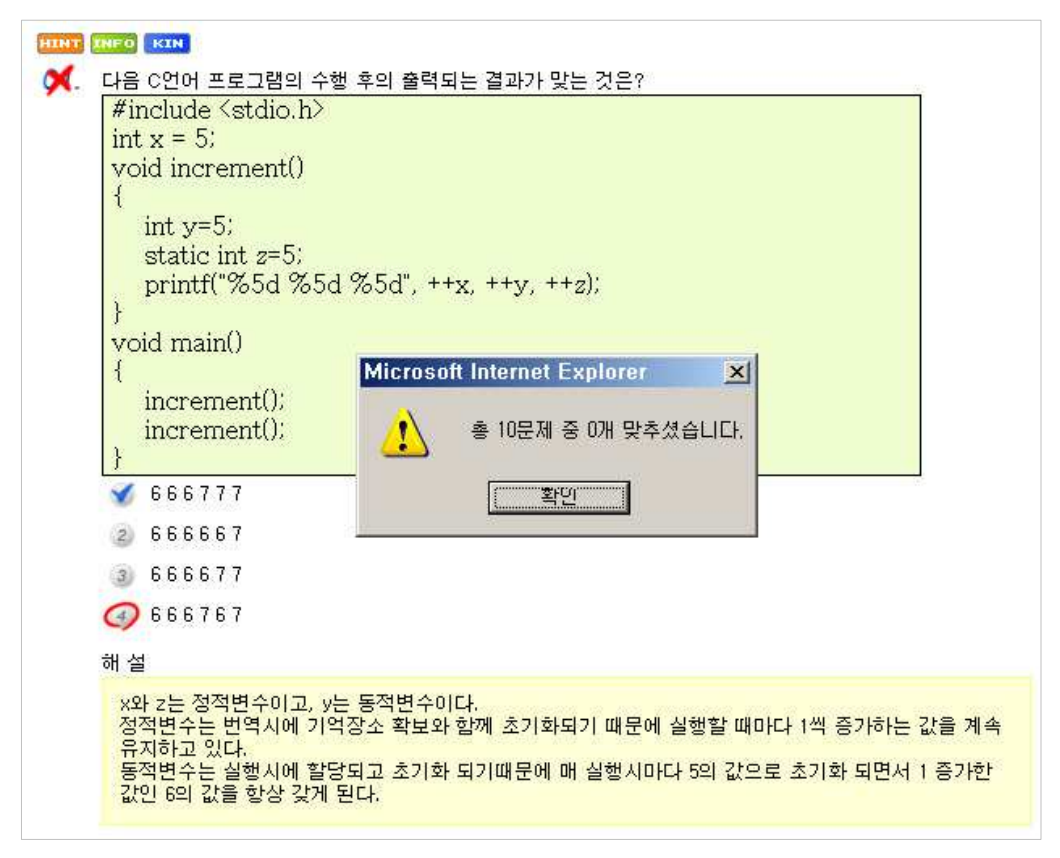

<그림 38> 정답보기 화면

정답보기를 하면 자신이 푼 문제가 몇 개 맞았는지 알려주며,채점과 함께 실 시간으로 정답과 해설을 볼 수 있어 자신의 문제풀이와 어떻게 다른지 비교분석 할 수 있도록 하였다.

#### 4.문제검색

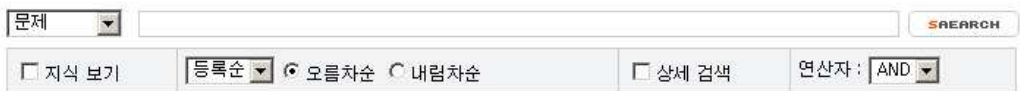

#### <그림 39> 검색 폼 화면

기본 검색이외에 다양한 기능을 추가하여 시스템의 활용도를 극대화시켰다.

지식보기 옵션을 체크하면 문제와 그에 관련된 지식을 함께 볼 수 있으며, 잘 못된 문제에 대해 보충설명이나,이의제기,자신의 노하우등을 등록할 수 있도록 하였다.

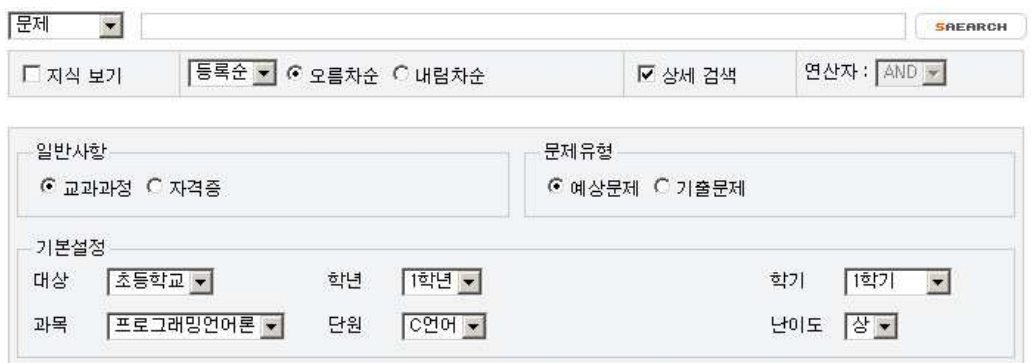

#### <그림 40> 상세검색 폼 화면

원하는 문제를 좀 더 상세히 검색할 수 있어 정확한 검색이 가능하고,자신의 수준에 맞는 문제를 검색하여 풀어봄으로써 성취감을 느끼도록 하였다.

폼은 문제출제 폼과 공통으로 사용하기 때문에 문제출제와 마찬가지로 자격증 을 체크하면 기본설정 폼이 자동으로 바뀌게 되어있고,나머지 기능 역시 문제출 제 폼과 동일하다.

#### 5.지식 묻고 답하기

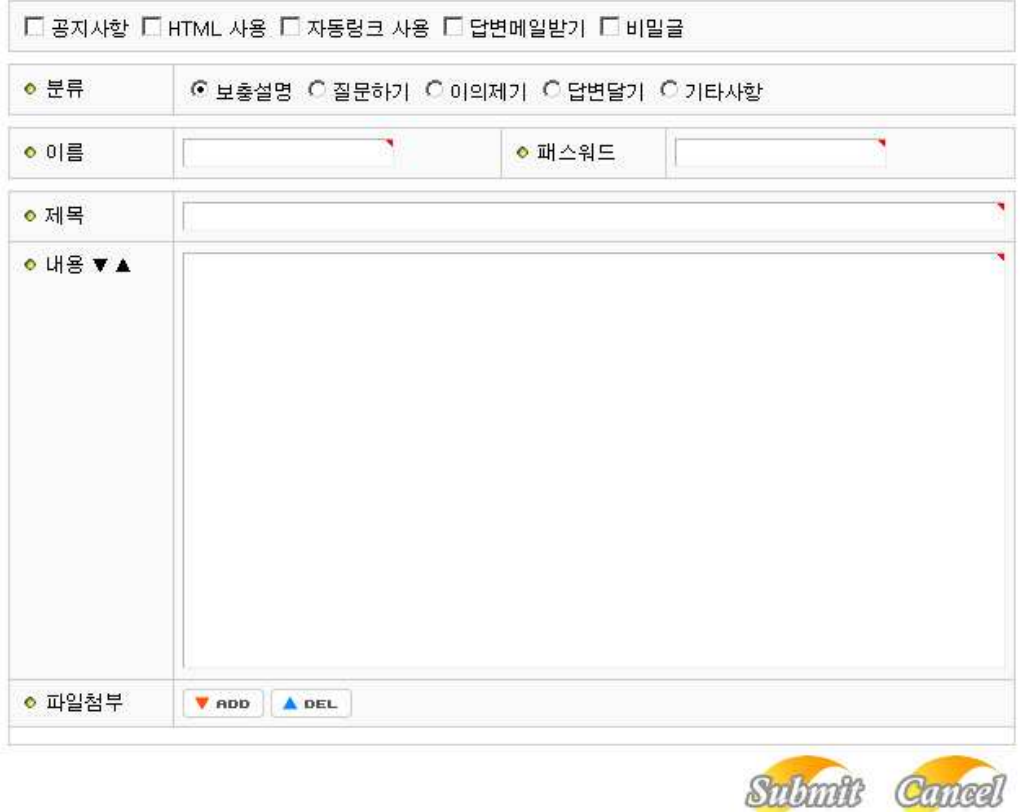

#### <그림 41> 지식 입력폼 화면

문제은행에 대해 학습자는 자신의 학습방법이나 질문 등 여러 가지 의견을 등 록할 수 있고, 참여방법으로는 보충설명, 질문하기, 이의제기, 답변하기, 기타사항 으로 분류하여 선택할 수 있게 구현되어 있어 학습자는 자신의 의견에 맞는 항 목을 선택한 후 참여할 수 있도록 하였다. 또한 자신이 등록한 글에 답변글이 올 라오면 이메일로 받아볼 수 있도록 구현하였다.

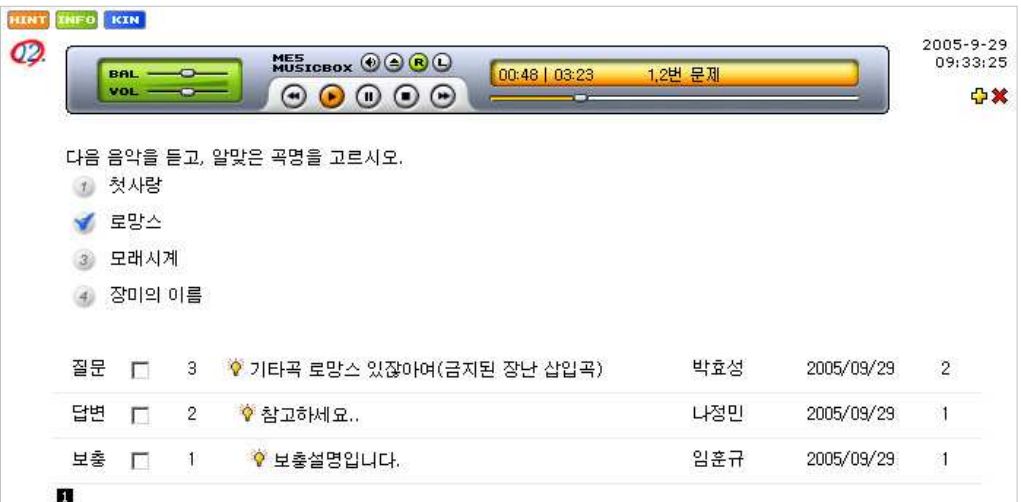

### <그림 42> 지식리스트 화면

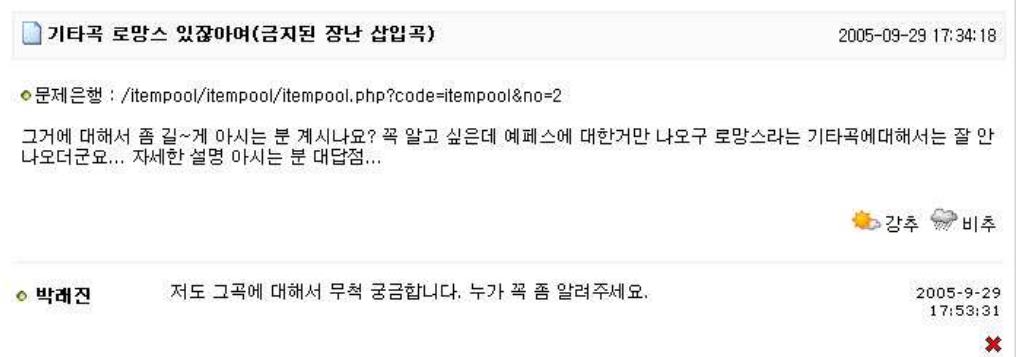

# <그림 43> 지식보기 화면

내용을 보게 되면 관련 문제은행이 링크되어 있어 지식검색 페이지에서 검색 하더라도 쉽게 열람할 수 있도록 하였다.

#### <그림 45> 지식 검색 화면

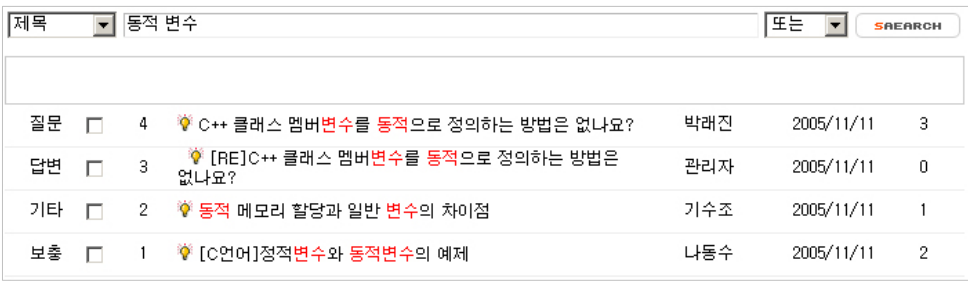

#### 6.지식검색

#### ● 공문정 17:58:36  $\boldsymbol{\ast}$ romance [rouméns, róumæns]n.<br>① 가공적인 이야기, 꿈 이야기; (중세의) 기사[모험] 이야기(시,산문으로 쓰인); 전<br>기[이국(異國)] 소설. [SYM.] NOVEL.<br>② C,U 연애 이야기[문학]: 연애, 정사(情事).<br>③ 로맨스, 로맨틱한 기분[사건].  $2005 - 9 - 29$ ◎ 박황석 18:00:12  $\mathbf x$ PASSWORD SUBMIT EMOTICON NAME:  $\begin{bmatrix} \text{LIST} \end{bmatrix}$  Reply  $\begin{bmatrix} \text{nonfry} \end{bmatrix}$  Delete 질문  $\Box$ 3 ♥ 기타곡 로망스 있잖아여(금지된 장난 삽입곡) [1] 박효성 2005/09/29  $\overline{4}$ 답변  $\Box$  $\overline{2}$ ♥ 참고하세요.. 나정민 2005/09/29  $\overline{1}$ 보충  $\Box$  $\mathbf{1}$ ▶ 보충설명입니다. [3] 임훈규 2005/09/29  $\boldsymbol{7}$ п <그림 44> 지식 토론 화면

로망스는 19세기 후반에 활약했던 스페인 태생의 기타리스트 \'안토니오 루비라\'라는 사람이 만든 것으로 짐작되고 있습니다. 루비라가 작곡한 몇 개의 기타곡 중에서 \''이르페지오의 연습곡(Estudio de Arpegio)\''가 원곡이라고<br>보는 견해가 있죠. 하지만 그전에 이미 스페인의 민요로 전해내려오다가 루비라가 그 선율을 따서 편곡한 것일 수도<br>있기 때문에 확실하게 그를 로망스의 작곡 어쨌든 영화 금지된 장난에 사용되기 이전에도 비센테 고메스라는 사람이 연주했었다는 기록이 있기 때문에 로망스<br>의 작곡가를 예페스라고 하는 것은 분명한 오류입니다. 물론 그의 편곡 연주로 인해 이 곡이 전세계인의 애청곡이 되<br>었으므로 그 공로는 충분히 인정해줘야 한다고 생각합니다. 궁금증이 풀려셨기를... 그럼 좋은 하루 되세요...^^ ● 강추 《베추 • 박래진 아! 그런거였군요. 정말 너무 감사합니다. 2005-9-29<br>17:55:17  $\mathbf{x}$ 로망스 철자가 어떻게 쓰나요? 2005-9-29

관련지식은 제목, 내용, 제목과 내용을 함께, 이름, 코멘트 등으로 검색 할 수 있도록 하였다.

7.회원가입

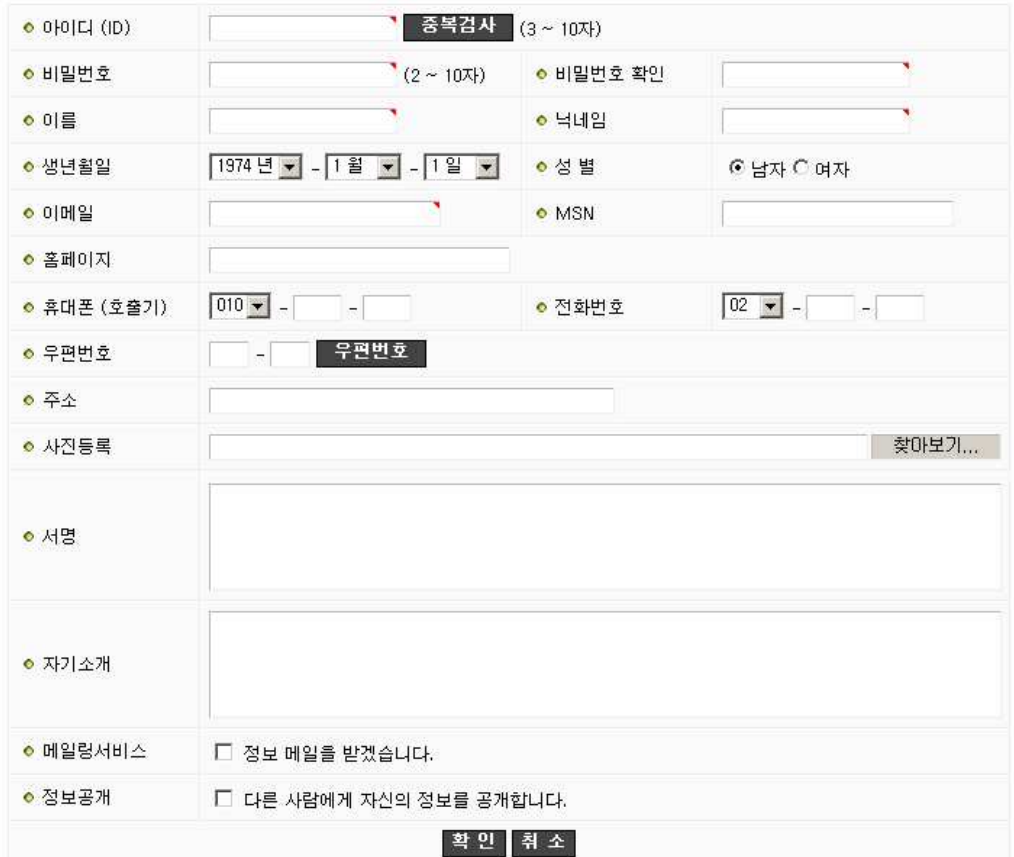

# <그림 46> 회원가입 폼 화면

문제풀이는 회원가입을 하지 않고도 이용할 수 있는데 반해,문제출제는 회원 가입을 하여야만 이용할 수 있도록 하였다.

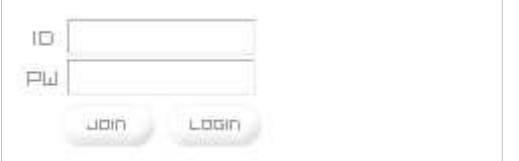

### <그림 47> 로그인 폼 화면

JOIN 버튼을 클릭하면 회원가입을 할 수 있다.

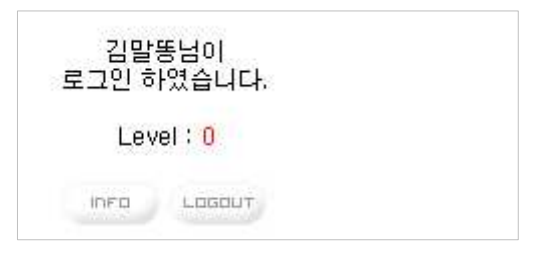

# <그림 48> 로그인 화면

로그인을 하면 버튼이 바뀌며 INFO 버튼을 클릭하면 자신의 회원정보를 볼 수 있다.

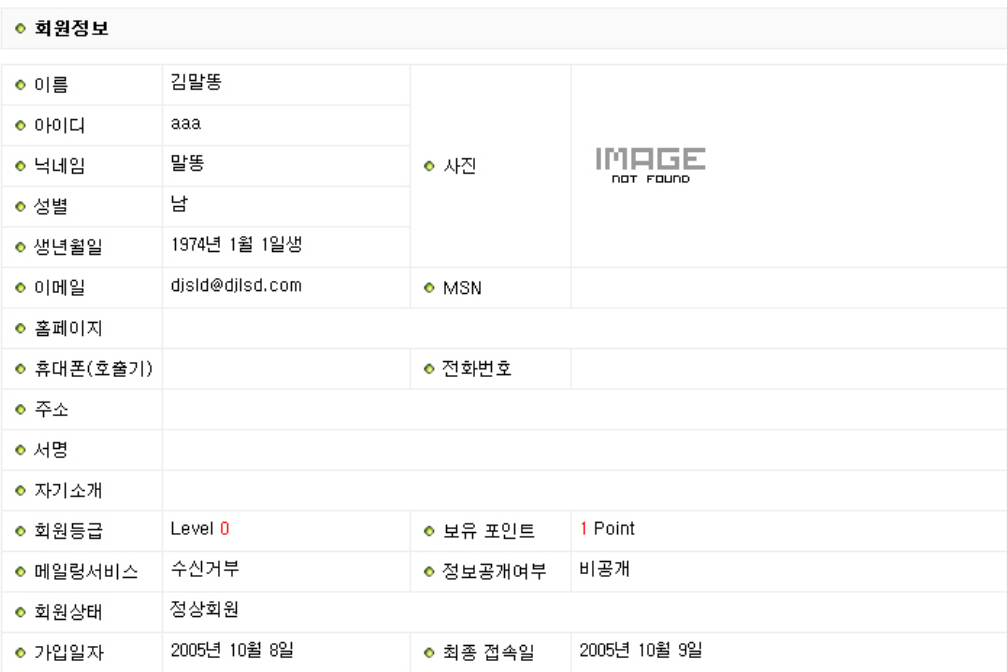

<그림 49> 회원정보 화면

#### 8.불량게시물 신고

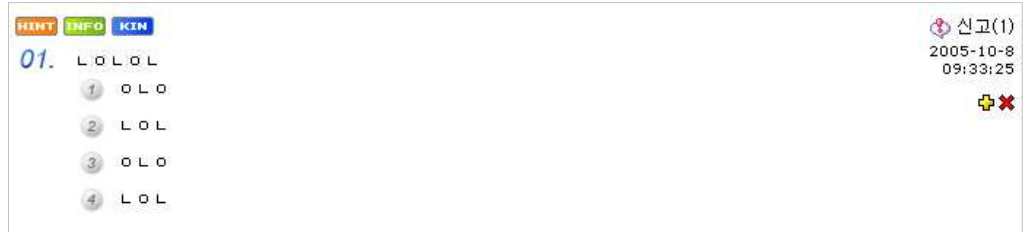

#### <그림 50> 불량게시물 화면

장난이나 기타 불량게시물은 신고 할 수 있도록 하여 문제은행 관리에 만전을 기할 수 있도록 하였다.신고는 한명의 회원이 문제 하나당 1번만 할 수 있으며, 4회 신고가 되면 자동으로 문제은행에서 삭제가 되고,관련 문항은 쓰레기 테이 블로 이동을 하게 되며,관리자가 확인 후 삭제할 것인지 복원시킬 것인지 판단 하게 된다.

# 제5장 결론 및 제언

교육에서 평가는 매우 중요하다. 오늘날과 같은 지식정보화 사회에서는 컴퓨터 를 적극 활용하지 않고서는 그 실효성을 얻기 힘들다.그럼에도 불구하고 실제 교육 현장에서는 아직까지 컴퓨터를 활용한 온라인평가가 뚜렷한 교육적 효과를 얻지 못하고 있는게 사실이다.

온라인을 통한 평가시스템은 학습자의 공간과 시간에 대한 제약을 극복할 수 있다는 장점과 학생들의 자기 주도적인 학습을 통해 동기유발과 학업성취도를 높일 뿐만 아니라 다양한 문제를 통한 학습평가를 할 수 있게 하여 문제해결 능 력을 신장시킬 수 있는 다양한 장점을 가지고 있다.

본 논문에서는 문제은행 시스템과 이를 토대로 그 문제에 관한 지식을 공유하 는 시스템을 설계하고 구현하여 학생들에게는 학습 동기부여와 학습효과를 증진 시키고,교사에게는 자신의 교수 방법을 되돌아보고,잘못된 점은 반성하고 이를 수업 설계에 반영할 수 있도록 도와주는 좋은 학습 보조 도구가 될 것으로 생각 된다.

본 시스템의 가장 큰 장점은 다른 문제은행시스템과 달리 듣기평가와 음악감 상 등 다양한 문제를 학습할 수 있도록 도와주고,문제은행과 관련지식을 함께 볼 수 있는 편리한 유저 인터페이스를 제공하고 있어 사용자로 하여금 효율적인 학습효과를 기대할 수 있게 한다.또한,시스템의 운영은 시험평가 개념이 아닌 커뮤니티 형식을 지향하여 출제자에 제한을 두지 않았고 이에 많은 문제와 다양 한 지식을 공유 할 수 있다는 데 있다.

하지만 이 부분은 잘못된 문제와 잘못된 지식을 전달할 수 있는 가능성을 가 지고 있다.문제 출제자나 지식답변자 모두가 전문가 수준의 정확한 지식을 갖추 면 다행이지만,현실적으로 그렇지 못하고 고의든 실수든 간에 잘못된 정보를 제 공할 수도 있다.정보 나눔은 분명 좋은 취지지만,그게 잘못된 정보라면 차라리 습득하지 않는게 낫다 할 수 있겠다.수많은 사람들이 모여서 서로의 부족한 점 을 채워주며,정보와 지식을 공유하고 함께 학습한다는 것은 분명 좋은 일이다. 하지만 그것이 잘못된 정보로 인하여 지금의 모습보다 퇴보한다면 이는 모두에 게 바람직하지 않을 것이다.

이와 같은 문제를 방지하기 위해 잘못된 문항에 대해 신고하는 기능이나 불량 회원에 대해 일정기간 자격정지 시킬 수 있는 기능이 구현되어 있고,회원을 등 급으로 관리하기 때문에 일정 등급의 회원만 즉,교사만 출제하도록 쉽게 바꿀 수 있도록 유연하게 구현되어 있다.하지만 학습자가 직접 참여하는 쌍방향 커뮤 니티 형식을 지향하기 위해선 앞으로 신뢰성과 타당성을 확보하기 위해 더 많은 노력이 요구된다고 보인다.

끝으로 지식정보화 사회에서는 단순 암기 능력이나 단방향 교육시스템으로는 무한경쟁에서 살아남을 수 없다. ICT의 발달로 교육의 환경이 변화하고, 교육의 패러다임이 바뀌는 시점에서 우리는 학습평가와 지식공유에 관한 꾸준한 연구가 필요하다.

### 참고문헌

고일석. 『완전 초보자를 위한 자바 스크립트』, 서울 : 가남사, 2000, p.71. 김석주. 『김석주의 자바스크립트 정복』, 서울 : 가남사, 2000, pp.23-24. 이법기 · 고일석. 『MySQL Web DB 실무프로그래밍』, 서울 : 혜지원 2001, p.22. 이영무. 『투덜이의 PHP4』, 서울 : 가메출판사, 2001, pp.16-17. 황정규.『학교학습과 교육평가』,서울 :교육과학사,1992. 허형.『교육평가』 서울 :배양사,1988. 충청남도 교육청.『알고보면 쉬운 수준별 교육과정 편성ㆍ운영』,초등교육과,2000. 이인숙."교육공학의 역할 재규명을 위한연구."『교육학연구』 345,1996. 이종걸."지식정보자원관리 사업 추진의 문제와 정책 대안."『정보통신 정책자

료집』 2:2-4, 2002.

장이철."정보화 교육의 목표와 선결요인.",『교육경북 119(98.9)』 119:22-27,1998

- 강승태."XML을 활용한 문제은행시스템의 설계 및 구현."교육학석사학위논문, 경성대학교,2004.
- 박제성."수준별 정보처리 기능사 문제은행 시스템 설계 및 구현."교육학석사 학위논문,경기대학교,2003.
- 백순근․채선희."컴퓨터를 이용한 개별적응검사."이학석사학위논문,부산대학 교,1998.
- 이치행."지식자료의 효율적인 관리를 위한 시스템 설계 및 구현."이학석사학 위논문,순천대학교,2001.
- 네이버 오픈백과,http://kin.naver.com/open100.
- 네이버 백과사전,http://100.naver.com/100.php?id=784167.
- 네이버 블로그, wdr00, http://blog.naver.com/wdr00/20008677421.
- 네이버 블로그, etwas0227, http://blog.naver.com/etwas0227/60008325259.
- 엠파스 블로그,muky75,http://blog.empas.com/muky75/1588183.

PHPSCHOOL사이트,http://www.phpschool.com/php\_loveme/html/mysql.html